Test Specifications for CATS June, 2012 Version 1.2.3

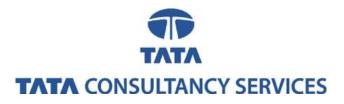

#### Notice

© Tata Consultancy Services Limited 2012. All rights reserved.

This is a controlled document. Unauthorised access, copying, replication or usage for a purpose other than for which it is intended, are prohibited.

All trademarks that appear in the document have been used for identification purposes only and belong to their respective companies.

#### Document Release Note

CDMI compliant cloud storage vendors: Project: Storage CoE, HTSC, HiTech ISU

#### **Document Details**

| Name                         | Version Number | Description                                                                                                    |
|------------------------------|----------------|----------------------------------------------------------------------------------------------------|
| Test Specifications for CATS |                | Test specification document for<br>CATS (CDMI Automated Test<br>Suite) solution of Storage CoE,<br>HTSC, HiTech ISU |

#### **Revision Details**

| Action Taken<br>(add/del/change) | Previous page number | New page number | Revision description |
|----------------------------------|----------------------|-----------------|----------------------|
|                                  |                      |                 |                      |

Change Register serial numbers covered:

The documents or revised pages are subject to document control.

Please keep them up-to-date using the release notices from the distributor of the document. These are confidential documents. Unauthorised access or copying is prohibited.

Approved by: Date: Authorized by: Date: V1.2.3

#### PF2060C

#### **Document Revision List**

CDMI compliant cloud storage vendors: Project: Tata Consultancy Services Ltd. Document Name: Test Specifications for CATS

#### Release Notice Reference (for release)

| Revision<br>Number | Revision<br>Date | Revision<br>Description | Page<br>Number | Previous<br>Page<br>Number | Action<br>Taken | Addenda/<br>New Page | Release<br>Notice<br>Reference |
|--------------------|------------------|-------------------------|----------------|----------------------------|-----------------|----------------------|--------------------------------|
|                    |                  |                         |                |                            |                 |                      |                                |
|                    |                  |                         |                |                            |                 |                      |                                |
|                    |                  |                         |                |                            |                 |                      |                                |
|                    |                  |                         |                |                            |                 |                      |                                |

#### About this Document

#### Purpose

The purpose of this document is to describe each test case in detail.

#### **Intended Audience:**

Technical Architects of companies having CDMI compliant Server.

#### Feedback and Suggestions

For any queries, feedback and suggestions related to the document kindly contact: storage.coe@tcs.com

## Contents

| 1. | OBJECTIVE              | . 7 |
|----|------------------------|-----|
| 2. | SCENARIOS              | . 8 |
| 3. | SCENARIO SPECIFICATION | 25  |
| 4. | REFERENCES             | 87  |

# 1. Objective

The objective of TCS-CDMI Automated Test Suite (CATS) solution is to validate the degree to which a CDMI storage server implements the Storage Networking Industry Association (SNIA) defined Cloud Data Management Interface (CDMI) standards. The CATS solution has been developed using CDMI specification version 1.0.1.

There are 5 types of objects which can be accessed by unique Uniform Resource Identifier (URI):

- Capability object
- Container object
- Data object
- Queue object
- Domain object

This document has <u>*limited test cases*</u> from the overall test suite; a few of the positive and negative scenarios based on Create, Read, Update and Delete (CRUD) operations performed on Capability, Container, Data Object, Queue and domain storage objects have been covered.

The deployment diagram of CATS solution is as follows:

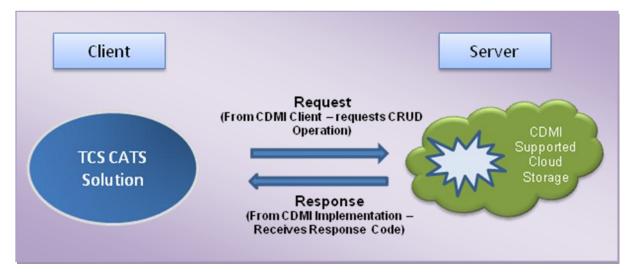

# 2. Scenarios

Based on the CRUD operations that can be performed on objects, scenarios have been divided as follows

# 2.1 Capability\_Read

The sample case list of Capability\_Read scenario is as follows:

|       | Case List             |                                                                  |                                                                                                    |                                                                                                    |                |
|-------|-----------------------|------------------------------------------------------------------|----------------------------------------------------------------------------------------------------|----------------------------------------------------------------------------------------------------|----------------|
| S. No | Case ID               | Description                                                      | Instructions                                                                                                    | Expected<br>Results                                                                                                    | Test<br>Result |
| 1     | Capability_Rea<br>d_4 | To read children of capability object up<br>to a specific range. | Get <root<br>URI&gt;/<capa<br>bility Object<br/>Path/&gt;/cdmi_<br/>capabilities/?<br/>children:<ran<br>ge&gt;</ran<br></capa<br></root<br> | 1.Http Status<br>Code should<br>be 200.<br>2. Children of<br>System<br>capability<br>object should<br>be listed upto<br>range<br>specified. |                |
| 2     | Capability_Rea<br>d_3 | To read capability object(system wide capabilities)              | Get <root<br>URI&gt;/<capa<br>bility Object<br/>Path/&gt;</capa<br></root<br>                                                               | <ol> <li>1.Http Status<br/>Code should<br/>be 200.</li> <li>2. System<br/>wide<br/>capabilities<br/>should be<br/>listed.</li> </ol>        |                |

Table 1 – Capability\_Read

# 2.2 Container\_Create

The sample case list of Container\_Create scenario is as follows:

| Table 2 – Container_C |
|-----------------------|
|-----------------------|

|       | Case List               | Case List                                                        |                                                                         |                                                                                                    |                |  |  |
|-------|-------------------------|------------------------------------------------------------------|-------------------------------------------------------------------------|----------------------------------------------------------------------------------------------------|----------------|--|--|
| S. No | Case ID                 | Description                                                      | Instructions                                                            | Expected<br>Results                                                                                                    | Test<br>Result |  |  |
| 3     | Container_Crea<br>te_13 | To create a container by copying an existing container.          | Put <root<br>URI&gt;/<new<br>Container<br/>Name&gt;</new<br></root<br>  | <ol> <li>1.Http Status<br/>Code should<br/>be 201.</li> <li>2.Copy of<br/>existing<br/>container<br/>with the<br/>name of new<br/>container<br/>should be<br/>created.</li> </ol> |                |  |  |
| 4     | Container_Crea<br>te_14 | To move a container to new URI.                                  | Put <root<br>URI&gt;/<new<br>Container<br/>Name&gt;</new<br></root<br>  | <ol> <li>1.Http Status<br/>Code should<br/>be 201.</li> <li>2. Existing<br/>container<br/>object will be<br/>relocated to<br/>the URI<br/>specified in<br/>the PUT.</li> </ol>    |                |  |  |
| 5     | Container_Crea<br>te_11 | To create a container by using reference field with other fields | Put <root<br>URI&gt;/<new<br>Container<br/>Name&gt;/</new<br></root<br> | <ol> <li>Http<br/>Status Code<br/>should be<br/>400.</li> <li>Container<br/>should not<br/>be created.</li> </ol>                                                                 |                |  |  |

#### 2.3 Container\_Read :

The sample case list of Container\_Read scenario is as follows:

| S. No | Case ID              | Description                                                | Instructions                                                    | Expected<br>Results                             | Test<br>Result |
|-------|----------------------|------------------------------------------------------------|-----------------------------------------------------------------|-------------------------------------------------|----------------|
| 6     | Container_Read<br>_3 | To read a<br>container<br>with invalid<br>Header<br>Field. | Get <root uri="">/ <container<br>Name&gt;</container<br></root> | 1. Http Status<br>Code should be<br>406.        |                |
|       |                      |                                                            |                                                                 | 2. Container<br>object should not<br>be listed. |                |
|       |                      |                                                            |                                                                 |                                                 |                |

Table 3 – Container Read

# 2.4 Container\_Update

The sample case list of Container\_Update scenario is as follows:

#### Table 4 – Container\_Update

| S. No. | Case ID             | Description                                                        | Instructions                                                                | Expected<br>Results                                                                                         | Test<br>Result |
|--------|---------------------|--------------------------------------------------------------------|-----------------------------------------------------------------------------|----------------------------------------------------------------------------------------------------|----------------|
| 7      | Container_Update_12 | To Create<br>Snapshot                                              | Put <root<br>URI&gt;/<container<br>Name&gt;</container<br></root<br>        | 1.Http Status<br>Code should<br>be 204.                                                                     |                |
|        |                     |                                                                    |                                                                             | 2. Snapshot of<br>Container<br>should be<br>created.                                                        |                |
| 8      | Container_Update_10 | To update<br>container with<br>invalid Field<br>name in the<br>URI | Put <root<br>URI&gt;/<container<br>Name&gt;/?field</container<br></root<br> | <ol> <li>Http Status<br/>Code should<br/>be 400.</li> <li>Container<br/>object should<br/>not be</li> </ol> |                |

| <br> | - | <br>     |  |
|------|---|----------|--|
|      |   | updated. |  |
|      |   |          |  |
|      |   |          |  |

## 2.5 Container\_Delete

The sample case list of Container\_Delete scenario is as follows:

## Table 5– Container\_Delete

| S.No. | Case ID            | Description                                  | Instructions                                   | Expected<br>Results                      | Test<br>Result |
|-------|--------------------|----------------------------------------------|------------------------------------------------|------------------------------------------|----------------|
| 9     | Container_Delete_7 | To delete the<br>'cdmi_domains'<br>Container | DELETE <root<br>URI&gt;/cdmi_domains</root<br> | 1. Http Status<br>Code should<br>be 400. |                |
|       |                    |                                              |                                                | 2. Container should not be deleted.      |                |

#### 2.6 Container\_PostDataObject

The sample case list of Post Data Object scenario is as follows:

#### Table 6 – Container\_PostDataObject

| S.No | Case ID                    | Description                                                                       | Instructions                                                                                          | Expected<br>Results                            | Test<br>Result |
|------|----------------------------|-----------------------------------------------------------------------------------|----------------------------------------------------------------------------------------------------|------------------------------------------------|----------------|
| 10   | Container_PostDataobject_5 | To Create<br>data object in<br>cdmi_objectid<br>by Post<br>,without<br>domain URI | Post <root uri="">/&lt;<br/>cdmi_objectid&gt;/</root>                                                 | 1. Http<br>Status Code<br>should be<br>400.    |                |
|      |                            |                                                                                   |                                                                                                    | 2. Data<br>object<br>should not<br>be created. |                |
| 11   | Container_PostDataobject_7 | To Delete<br>data Object<br>in container,<br>which is not                         | name>/ <data object<="" td=""><td>1. Http<br/>Status Code<br/>should be<br/>404.</td><td></td></data> | 1. Http<br>Status Code<br>should be<br>404.    |                |

| 12 | Container_PostDataobject_19 | present.<br>To create<br>data object in<br>cdmi_objectid<br>by Post           | name> POST <root uri="">/&lt; cdmi_objectid&gt;/</root> | <ul> <li>2. Data object should not be deleted</li> <li>1. Http Status Code should be 201.</li> <li>2Data Object should be created.</li> </ul> |
|----|-----------------------------|-------------------------------------------------------------------------------|---------------------------------------------------------|----------------------------------------------------------------------------------------------------|
| 13 | Container_PostDataobject_24 | To create<br>data object in<br>container by<br>Post ,without<br>slash in URL. | POST <root uri="">/&lt;<br/>container name&gt;</root>   | <ol> <li>Http<br/>Status Code<br/>should be<br/>400.</li> <li>Data<br/>Object<br/>should not<br/>be created.</li> </ol>                       |

| 14 | Container_PostDataobject_17 | Read data<br>object,<br>created in<br>container by<br>post | Get <root uri="">/&lt;<br/>Container<br/>Name&gt;/<objectid data<br="" of="">object&gt;</objectid></root> | 1. Http<br>Status Code<br>should be<br>200.                                                                             |
|----|-----------------------------|------------------------------------------------------------|----------------------------------------------------------------------------------------------------|----------------------------------------------------------------------------------------------------|
|    |                             |                                                            |                                                                                                    | 2. Data<br>object<br>should be<br>listed with<br>mandatory<br>parameters<br>and their<br>values in<br>response<br>body. |

**2.7 Container\_PostQueueObject** The sample case list of Post Queue Object scenario is as follows:

| 15 | Container_PostQueueobject_12 | Create<br>Queue object<br>in container<br>by Post with<br>unauthorized<br>credentials | Post <root uri="">/ &lt;<br/>Container Name &gt;/</root> | <ol> <li>Http<br/>Status Code<br/>should be<br/>401.</li> <li>Queue<br/>object<br/>should not<br/>be created in<br/>container.</li> </ol> |
|----|------------------------------|---------------------------------------------------------------------------------------|----------------------------------------------------------|----------------------------------------------------------------------------------------------------|
| 16 | Container_PostQueueobject_8  | To Create<br>Queue object<br>in container<br>by Post with<br>invalid fields.          | Post <root uri="">/ &lt;<br/>Container Name &gt;/</root> | <ol> <li>Http<br/>Status Code<br/>should be<br/>400.</li> <li>Queue<br/>object<br/>should not<br/>be created in<br/>container.</li> </ol> |

|    | 1                            | 1                                                                               |                                                                                                    |                                                                                                    |
|----|------------------------------|---------------------------------------------------------------------------------|----------------------------------------------------------------------------------------------------|----------------------------------------------------------------------------------------------------|
| 17 | Container_PostQueueobject_9  | To Create<br>Queue object<br>in container<br>by Post with<br>invalid<br>header. | Post <root uri="">/ &lt;<br/>Container Name &gt;/</root>                                                                | <ol> <li>Http<br/>Status Code<br/>should be<br/>406.</li> <li>Queue<br/>object<br/>should not<br/>be created in<br/>container.</li> </ol> |
| 18 | Container_PostQueueobject_18 | To Read<br>Queue object<br>using<br>object_id in<br>container by<br>post.       | Get <root<br>URI&gt;/<cdmi_objectid>/<br/><object_id of="" queue<br="">object&gt;</object_id></cdmi_objectid></root<br> | 1.HttpStatusCodeshouldbe200.2.Queueobjectshouldbelistedwithmandatoryparametersandtheirvaluesinresponsebody                                |

# 2.8 DataObject\_Create

The sample case list of DataObject\_Create scenario is as follows:

| Table 8 – | DataObject_ | Create |
|-----------|-------------|--------|
|-----------|-------------|--------|

| S No. | Case ID             | Description                                                                               | Instructions                                                                                            | Expected<br>Results                                                                                                    | Test<br>Result |
|-------|---------------------|-------------------------------------------------------------------------------------------|----------------------------------------------------------------------------------------------------|----------------------------------------------------------------------------------------------------|----------------|
| 19    | DataObject_Create_6 | To create<br>dataobject when<br>more than one<br>optional field exist<br>in request body. | Put <root<br>URI&gt;/<container<br>Name&gt;/<data<br>Object Name&gt;</data<br></container<br></root<br> | <ol> <li>Http<br/>Status Code<br/>should be<br/>400.</li> <li>Data<br/>object should<br/>not be<br/>created.</li> </ol> |                |

| 20 | DataObject_Create_8 | To create data<br>object with invalid<br>value fields. | Put <root<br>URI&gt;/<container<br>Name&gt;/<data<br>Object Name&gt;</data<br></container<br></root<br> | 1.HttpStatusCodeshouldbe400.                   |  |
|----|---------------------|--------------------------------------------------------|----------------------------------------------------------------------------------------------------|------------------------------------------------|--|
|    |                     |                                                        |                                                                                                    | 2. Data<br>object should<br>not be<br>created. |  |

# 2.9 DataObject\_Update

The sample case list of DataObject\_Update scenario is as follows:

| Table 9 – | DataObject_ | _Update |
|-----------|-------------|---------|
|-----------|-------------|---------|

| S No. | Case ID                  | Description                                                                                                   | Instructions                                                                                                    | Expected<br>Results                                                                                               | Test<br>Result |
|-------|--------------------------|----------------------------------------------------------------------------------------------------|----------------------------------------------------------------------------------------------------|----------------------------------------------------------------------------------------------------|----------------|
| 21    | DataObject_Update_<br>8  | To Update data<br>object by adding<br>new metadata<br>item in URI while<br>preserving<br>existing<br>metadata | Put <root<br>URI&gt;/<container<br>Name&gt;/<data<br>Object<br/>Name&gt;?metadata<br/>:<prefix></prefix></data<br></container<br></root<br> | <ol> <li>1. Http Status<br/>Code should<br/>be 204.</li> <li>2. Data object<br/>should be<br/>updated.</li> </ol> |                |
| 22    | DataObject_Update_<br>5  | To update data<br>object by valid<br>fields in request<br>message body.                                       | Put <root<br>URI&gt;/<container<br>Name&gt;/<data<br>Object Name&gt;</data<br></container<br></root<br>                                     | 1. Http Status<br>Code should<br>be 204.                                                                          |                |
|       |                          |                                                                                                    |                                                                                                    | 2. Data object<br>should be<br>updated .                                                                          |                |
| 23    | DataObject_Update_<br>10 | To update data<br>object with<br>invalid fields in                                                            | Put <root<br>URI&gt;/<container<br>Name&gt;/<data<br>Object Name&gt;?</data<br></container<br></root<br>                                    | 1. Http Status<br>Code should<br>be 400.                                                                          |                |

| URI . | <invalid fields="">.</invalid> |                                        |  |
|-------|--------------------------------|----------------------------------------|--|
|       |                                | 2. Data object should not be updated . |  |
|       |                                |                                        |  |

## 2.10 DataObject\_Delete

The sample case list of DataObject\_Delete scenario is as follows:

| S No. | Case ID                 | Description                                     | Instructions                                                                                               | Expected<br>Results                                                                                                    | Test Result |
|-------|-------------------------|-------------------------------------------------|----------------------------------------------------------------------------------------------------|----------------------------------------------------------------------------------------------------|-------------|
| 24    | DataObject_Delete<br>_5 | To Delete an<br>existing data<br>object         | DELETE <root<br>URI&gt;/<container<br>Name&gt;/<data<br>Object Name&gt;</data<br></container<br></root<br> | 1.HttpStatusCodeshouldbe204.                                                                                                   |             |
|       |                         |                                                 |                                                                                                    | 2. Data<br>object should<br>be deleted.                                                                                        |             |
| 25    | DataObject_Delete<br>_4 | To delete data<br>object that is<br>not present | DELETE <root<br>URI&gt;/<container<br>Name&gt;/<data<br>Object Name&gt;</data<br></container<br></root<br> | <ol> <li>Http<br/>Status Code<br/>should be<br/>404.</li> <li>Data<br/>object is not<br/>found and<br/>not deleted.</li> </ol> |             |

| Table 10 – DataObject_Delet |
|-----------------------------|
|-----------------------------|

#### 2.11 DataObject\_Read

The sample case list of DataObject\_Read scenario is as follows:

|      | Case List             |                                         |                                                                       |                                                                                     |                 |
|------|-----------------------|-----------------------------------------|-----------------------------------------------------------------------|-------------------------------------------------------------------------------------|-----------------|
| S.No | Case ID               | Description                             | Instructions                                                          | Expected Results                                                                    | Test<br>Results |
| 26   | DataObject<br>_Read_4 | To read data object that is not present | Get <root<br>URI&gt;/<containe<br>r Name&gt;/</containe<br></root<br> | <ol> <li>Http Status Code<br/>should be 404.</li> <li>Data object should</li> </ol> |                 |

|    |                       |                                             | <data object<br="">name&gt;</data>                                                                      | not be listed.                                                                                         |  |
|----|-----------------------|---------------------------------------------|----------------------------------------------------------------------------------------------------|----------------------------------------------------------------------------------------------------|--|
| 27 | DataObject<br>_Read_8 | To read data object with wrong credentials. | Get <root<br>URI&gt;/<containe<br>r Name&gt;/<data<br>Object Name&gt;</data<br></containe<br></root<br> | <ol> <li>Http Status Code<br/>should be 401.</li> <li>Data object should<br/>not be listed.</li> </ol> |  |

# 2.12 Queue Object\_Create:

The sample case list of Queue\_Create scenario is as follows:

| Table 12 – Queue Object _C | reate |
|----------------------------|-------|
|----------------------------|-------|

| S No | Case ID              | Description                                         | Instructions                                                                               | Expected<br>Results                             | Test<br>Result |
|------|----------------------|-----------------------------------------------------|--------------------------------------------------------------------------------------------|-------------------------------------------------|----------------|
| 28   | QueueObject_Create_1 | To Create<br>Queue object<br>with invalid<br>Field. | Put <root<br>URI&gt;/Container<br/>Name&gt;/<queue<br>Object Name&gt;</queue<br></root<br> | 1. Http<br>Status Code<br>should be<br>400.     |                |
|      |                      |                                                     |                                                                                            | 2. Queue<br>object<br>should not<br>be created. |                |
| 29   | QueueObject_Create_4 | To Create<br>Queue object                           | Put <root<br>URI&gt;/Container<br/>Name&gt;/<queue<br>Object Name&gt;</queue<br></root<br> | 1. Http<br>Status Code<br>should be<br>201.     |                |
|      |                      |                                                     |                                                                                            | 2. Queue<br>object<br>should be<br>created.     |                |

## 2.13 Queue Object \_Read

The sample case list of Queue Object \_Read scenario is as follows:

Table 13 – Queue Object \_Read

| ns Expected Results                                                                                        | Test<br>Result                                                                                                    |
|----------------------------------------------------------------------------------------------------|----------------------------------------------------------------------------------------------------|
| URI>/Container<br>Queue Object<br>2. Queue<br>object should<br>2. Queue<br>object should<br>not be listed. |                                                                                                    |
| l                                                                                                    | ns Results<br>URI>/Container<br>Queue Object 1. Http Status<br>Code should<br>be 406.<br>2. Queue<br>object should |

#### 2.14 Queue Object \_Update :

The sample case list of Queue Object \_Update scenario is as follows:

Table 14 – Queue Object \_Update

| S No.  | Case ID | Description | Instructions | Expected<br>Results | Test<br>Result |
|--------|---------|-------------|--------------|---------------------|----------------|
| 0 110. | Oube ID | Description | motraotiono  | Results             | Roodic         |

| 31 | QueueObject_Update_4 | To Update<br>Queue Object<br>when more<br>than one<br>optional field<br>are specified<br>together in<br>request body. | <put <root<br="">URI&gt;/Container<br/>name/<queue<br>object name&gt;</queue<br></put>                                 | <ol> <li>1.Http Status<br/>Code should<br/>be<br/>400.</li> <li>Queue<br/>object<br/>should not<br/>be updated.</li> </ol> |
|----|----------------------|----------------------------------------------------------------------------------------------------|----------------------------------------------------------------------------------------------------|----------------------------------------------------------------------------------------------------|
| 32 | QueueObject_Update_8 | To Update<br>Queue Object<br>with valid fields<br>in request body.                                                    | PUT <root<br>URI&gt;/Container<br/>name/<queue<br>object name&gt;</queue<br></root<br>                                 | <ul> <li>1.Http Status<br/>Code should<br/>be<br/>204.</li> <li>2. Queue<br/>object<br/>should be<br/>updated.</li> </ul>  |
| 33 | QueueObject_Update_9 | To Update<br>Queue Object<br>with valid fields<br>in URI.                                                             | PUT <root<br>URI&gt;/Container<br/>name/<queue<br>object name&gt;/?<br/><valid fields=""></valid></queue<br></root<br> | <ol> <li>1.Http Status<br/>Code should<br/>be<br/>204.</li> <li>Queue<br/>object<br/>should be<br/>updated.</li> </ol>     |

# 2.15 Queue Object \_Delete:

The sample case list of Queue Object \_Delete scenario is as follows:

Table 15 – Queue Object \_ Delete

|       |         |             |              | Expected | Test   |
|-------|---------|-------------|--------------|----------|--------|
| S No. | Case ID | Description | Instructions | Results  | Result |

| 34 | QueueObject_Delete_4 | To Delete<br>Queue Object<br>which is not<br>present. | Delete <root<br>URI&gt;/Container<br/>name/<queue<br>object name&gt;</queue<br></root<br> | 1.Http Status<br>Code should<br>be<br>404.                                                                         |
|----|----------------------|-------------------------------------------------------|-------------------------------------------------------------------------------------------|----------------------------------------------------------------------------------------------------|
| 35 | QueueObject_Delete_5 | To Delete<br>Queue Object.                            | Delete <root<br>URI&gt;/Container<br/>name/&lt; Queue<br/>object name &gt;</root<br>      | <ol> <li>1.Http Status<br/>Code should<br/>be<br/>204.</li> <li>Queue<br/>object should<br/>be deleted.</li> </ol> |

# 2.16 Queue Object \_Enqueue

The sample case list of Queue Object \_Enqueue scenario is as follows:

| Table 16 – Queue Obje | ect _Enqueue |
|-----------------------|--------------|
|-----------------------|--------------|

|    | Case ID                    | Description                                                    | Instructions                                                                            | Expected<br>Results                                                                                                    | Test<br>Result |
|----|----------------------------|----------------------------------------------------------------|-----------------------------------------------------------------------------------------|----------------------------------------------------------------------------------------------------|----------------|
| 36 | QueueObject_Enqu<br>eue _5 | To enqueue a<br>new value into<br>an existing<br>queue object. | POST <root<br>URI&gt;/Container<br/>Name/<queue object<br="">name&gt;</queue></root<br> | <ol> <li>Http status<br/>code- 204<br/>should be<br/>returned.</li> <li>New value is<br/>enqueued into<br/>existing queue<br/>object.</li> </ol> |                |

# 2.17 Queue Object \_Dequeue

The sample case list of Queue Object \_Dequeue scenario is as follows:

Table 17 – Queue Object \_Dequeue

|    | Case ID                    | Description                                                     | Instructions                                                                                     | Expected<br>Results                                                                         | Test<br>Result |
|----|----------------------------|-----------------------------------------------------------------|--------------------------------------------------------------------------------------------------|---------------------------------------------------------------------------------------------|----------------|
| 37 | QueueObject_Dequ<br>eue _6 | To Dequeue<br>oldest value<br>from an existing<br>queue object. | DELETE <root<br>URI&gt;/Container<br/>Name/<queue object<br="">name&gt;? value</queue></root<br> | 1. Http status<br>code- 204<br>should be<br>returned.<br>2. Oldest value<br>is successfully |                |

Page 20 of 87

|  |  | dequeued from queue object |  |
|--|--|----------------------------|--|
|  |  |                            |  |

# 2.18 Domain Object\_Create

The sample case list of Domain Object\_Create scenario is as follows:

| Table 18 - | Domain Object | _Create |
|------------|---------------|---------|
|            |               |         |

| S No. | Case ID                   | Description                                                                    | Instructions                                                                    | Expected<br>Results                                                                                                    | Test<br>Result |
|-------|---------------------------|--------------------------------------------------------------------------------|---------------------------------------------------------------------------------|----------------------------------------------------------------------------------------------------|----------------|
| 38    | DomainObject<br>_Create_8 | To Create a<br>Domain<br>object without<br>slash in URI                        | Put <root<br>URI&gt;/cdmi_domains/<do<br>main object name&gt;</do<br></root<br> | <ol> <li>Http Status<br/>Code should be<br/>400.</li> <li>Domain<br/>object should<br/>not be created.</li> </ol>                                                                         |                |
| 39    | DomainObject<br>_Create_4 | To Create a<br>Domain<br>object                                                | Put <root<br>URI&gt;/cdmi_domains/<do<br>main name&gt;</do<br></root<br>        | <ol> <li>Http Status<br/>Code should be<br/>201.</li> <li>Domain<br/>object should be<br/>created with<br/>mandatory<br/>parameters and<br/>their values in<br/>response body.</li> </ol> |                |
| 40    | DomainObject<br>_Create_9 | To create a<br>Domain<br>object by<br>copying<br>existing<br>domain<br>object. | Put <root<br>URI&gt;/cdmi_domains/<do<br>main name&gt;</do<br></root<br>        | <ol> <li>Http Status<br/>Code should be<br/>200.</li> <li>Domain<br/>object should be<br/>created as a<br/>copy of existing<br/>domain object.</li> </ol>                                 |                |

# 2.19 Domain Object\_Read

The sample case list of Domain Object\_Read scenario is as follows:

| Table 19 – Domain ( | Object_Read |
|---------------------|-------------|
|---------------------|-------------|

|  | S No. | Case ID | Description | Instructions | Expected<br>Results | Test Result |
|--|-------|---------|-------------|--------------|---------------------|-------------|
|--|-------|---------|-------------|--------------|---------------------|-------------|

| 41 | Domain<br>Object_Read_1  | To Read the<br>Domain Object<br>by using<br>object_id.                                 |                                                                                              | <ol> <li>Http Status<br/>Code should<br/>be 200.</li> <li>Domain<br/>object should<br/>be listed.</li> </ol>                                                                                     |
|----|--------------------------|----------------------------------------------------------------------------------------|----------------------------------------------------------------------------------------------|----------------------------------------------------------------------------------------------------|
| 42 | Domain<br>Object_Read_3  | To Read the<br>Domain Object<br>with invalid<br>header field                           |                                                                                              | <ol> <li>Http Status<br/>Code should<br/>be 406.</li> <li>Domain<br/>object should<br/>not be listed.</li> </ol>                                                                                 |
| 43 | Domain<br>Object_Read_6  | To Read the<br>Domain Object                                                           | GET <root uri="">/<br/>cdmi_domains/<domain<br>name&gt;/</domain<br></root>                  | <ol> <li>Http Status<br/>Code should<br/>be 200.</li> <li>Domain<br/>object should<br/>be listed with<br/>mandatory<br/>parameters<br/>and their<br/>values in<br/>response<br/>body.</li> </ol> |
| 44 | Domain Object<br>_Read_7 | To Read<br>Domain object<br>when<br>metadata field<br>names are<br>specified in<br>URL | GET <root uri="">/<br/>cdmi_domains/Domain<br/>name/?metadata :<br/><prefix></prefix></root> | <ol> <li>Http Status<br/>Code should<br/>be 200.</li> <li>Domain<br/>object<br/>metadata<br/>should be<br/>listed in<br/>response<br/>body.</li> </ol>                                           |
| 45 | Domain Object<br>_Read_8 | To Read<br>Domain object<br>with wrong                                                 | GET <root uri="">/<br/>cdmi_domains/<domain<br>name&gt;/</domain<br></root>                  | 1. Http Status<br>Code should<br>be 401.                                                                                                    |

| credentials |                            |  |
|-------------|----------------------------|--|
|             | 2. Domain<br>object should |  |
|             | not be listed.             |  |

**2.20 Domain Object\_Update:** The sample case list of Domain Object\_Update scenario is as follows:

| S<br>No. | Case ID                    | Description                                                   | Instructions                                                                                                 | Expected<br>Results                                                                                  | Test<br>Result |
|----------|----------------------------|---------------------------------------------------------------|----------------------------------------------------------------------------------------------------|----------------------------------------------------------------------------------------------------|----------------|
| 46       | DomainObject_Update_1      | To Update a domain object by object id.                       | PUT <rooturi>/<br/><cdmi_objectid>/<object<br>_id of domain object&gt;</object<br></cdmi_objectid></rooturi> | 1. Http<br>Status<br>Code<br>should be<br>204.                                                       |                |
|          |                            |                                                               |                                                                                                    | 2.Domain<br>object<br>should be<br>updated.                                                          |                |
| 47       | DomainObject<br>_Update_3  | To Update a<br>domain object<br>with invalid<br>fields in URI | PUT <rooturi>/<br/>cdmi_domains/Domain<br/>name/?<invalid fields=""></invalid></rooturi>                     | 1. Http<br>Status<br>Code<br>should be<br>400.<br>2.Domain<br>object<br>should not<br>be<br>updated. |                |
| 48       | DomainObject<br>_Update_10 | To Update a<br>domain object<br>without slash<br>in URI       | PUT <rooturi>/<br/>cdmi_domains/<domain<br>name&gt;</domain<br></rooturi>                                    | 1. Http<br>Status<br>Code<br>should be<br>400.<br>2.Domain<br>object<br>should not<br>be<br>updated. |                |

# 2.21 Domain Object Delete:

The sample case list of Domain Object \_Delete scenario is as follows:

# Table 21 – Domain Object \_Delete

| S No | Case ID                   | Description                                                          | Instructions                                                                                  | Expected<br>Results                                                                        | Test<br>Result |
|------|---------------------------|----------------------------------------------------------------------|-----------------------------------------------------------------------------------------------|--------------------------------------------------------------------------------------------|----------------|
| 49   | DomainObject<br>_Delete_1 | To Delete an<br>existing domain<br>object by object                  | DELETE <root uri="">/<br/>cdmi_domains/<objectid<br>of domain object&gt;</objectid<br></root> | 1. Http Status<br>Code should<br>be 204.                                                   |                |
|      |                           | id.                                                                  |                                                                                               | 2.Domain<br>object should<br>be deleted                                                    |                |
| 50   | DomainObject<br>_Delete_3 | To Delete<br>domain object<br>with<br>unauthenticated<br>credentials | DELETE <root uri="">/<br/>cdmi_domains/<domain<br>object name&gt;</domain<br></root>          | 1. Http Status<br>Code should<br>be 403.<br>2.Domain<br>object should<br>not be<br>deleted |                |

# 3. Scenario Specification

## 3.1 Capability\_Read

This test scenario includes those Http requests which have CDMI content type.

| Scenario ID | Capability_01                                                                                                    | Version No.   | 1.2.3                          | Test<br>Ref. | Plan | Compliance_test_pl<br>an_ver1.0.2 |
|-------------|----------------------------------------------------------------------------------------------------|---------------|--------------------------------|--------------|------|-----------------------------------|
| Environment | <ul> <li>1 GB RAI</li> <li>Software –</li> <li>JUnit</li> <li>JDK 1.5</li> <li>CDMI Co</li> <li>Networking Env</li> </ul> | mpliant Cloud | sor 2.88 GHz<br>Storage Server |              |      |                                   |

| Preparation                                                      |
|------------------------------------------------------------------|
| Update the following contents in Configuration file:             |
| Server name                                                      |
| Set Valid login credentials                                      |
| <ul> <li>Set Valid but unauthorized login credentials</li> </ul> |
| <ul> <li>IP address of the CDMI complaint server</li> </ul>      |
| Port no                                                          |
| Company name                                                     |
| Logging path                                                     |
| TLS flag                                                         |
| Ŭ                                                                |

| Case List            |                                                                                                    |                                                                                                    |
|----------------------|----------------------------------------------------------------------------------------------------|----------------------------------------------------------------------------------------------------|
| Case Id              | Description                                                                                                    | Expected Result                                                                                                    |
|                      |                                                                                                    |                                                                                                    |
| CapabilityRead<br>_4 | <ul> <li>To read children of capability object upto specific range.</li> <li>1. Execute GET request to read capability object using URI - <i>GET<root< i=""> URI&gt;/cdmi_capabilities/? <children range=""></children></root<></i></li> <li>2. Check for correct Http status code returned.</li> <li>3. Verify that required fields for the capability object are returned in the response body.</li> </ul> | <ul> <li>Http status code- 200 should be returned.</li> <li>Children of capability object are returned in response body</li> </ul>                               |
| CapabilityRead<br>_3 | <ul> <li>To read capability object(system wide capabilities)</li> <li>1. Execute GET request to read system wide capability using URI - GET <root uri="">/cdmi_capabilities/</root></li> <li>2. Check for correct Http status code returned.</li> <li>3. Verify that all mandatory fields for the capability object are returned in the response body.</li> </ul>                                            | <ul> <li>Http status code- 200 should be returned.</li> <li>System wide capabilities should be listed in the response body with all mandatory fields.</li> </ul> |

# 3.2 Container\_Create

This test scenario includes those Http requests which have CDMI content type.

| Scenario ID | Container_01                                                                                                    | Version No.   | 1.2.3                          | Test<br>Ref. | Plan | Compliance_test_pl<br>an_ver1.0.2 |
|-------------|----------------------------------------------------------------------------------------------------|---------------|--------------------------------|--------------|------|-----------------------------------|
| Environment | <ul> <li>1 GB RAI</li> <li>Software –</li> <li>JUnit</li> <li>JDK 1.5</li> <li>CDMI Co</li> <li>Networking Env</li> </ul> | mpliant Cloud | sor 2.88 GHz<br>Storage Server |              |      |                                   |

| Preparation                                          |
|------------------------------------------------------|
| Update the following contents in Configuration file: |
| Server name                                          |
| Set Valid login credentials                          |
| Set Valid but unauthorized login credentials         |
| IP address of the CDMI complaint server              |
| Port no                                              |
| Company name                                         |
| Logging path                                         |
| • TLS flag                                           |

| Case List              |                                                                                                    |                                                                                                    |  |  |
|------------------------|----------------------------------------------------------------------------------------------------|----------------------------------------------------------------------------------------------------|--|--|
| Case Id                | Description                                                                                                    | Expected Result                                                                                                    |  |  |
| ContainerCreat<br>e_13 | <ul> <li>To copy an existing container to a new container : <ol> <li>Set valid login credentials</li> <li>Test the value of capability "cdmi_create_container" by reading capability object "Container".</li> <li>Test the value of capability "cdmi_copy_container" by reading capability object "Container".</li> <li>Execute GET request for container by specifying container name as "TestContainer1" using URI <i>Get <root uri="">/TestContainer1/.</root></i></li> <li>Execute PUT request for container by specifying container name as "TestContainer2" using URI <i>Put <root uri="">/TestContainer1/.</root></i></li> <li>Set request message body by specifying 'copy' field with the URI of existing container i.e. "TestContainer1" to be copied.</li> <li>Execute PUT request for container by specifying container name as "TestContainer2" using URI <i>Put <root uri="">/TestContainer2/.</root></i></li> <li>Check for correct Http status code returned.</li> <li>Verify that all mandatory fields for the "Testcontainer2" are returned in the response body.</li> <li>Verify if container has been created successfully by executing GET request for "TestContainer2" Using URI-GET</li> </ol></li></ul> | <ul> <li>User should be able to perform the expected operation.</li> <li>Capability "cdmi_create_container" should be supported by Cloud storage vendor.</li> <li>Capability "cdmi_copy_container" should be supported by Cloud storage vendor.</li> <li>Http status code- 404 should be returned</li> <li><i>TestContainer1 should be created at desired location.</i></li> <li>A copy of 'TestContainer1' with the name 'TestContainer2' should be created.</li> <li>Http status code- 201 should be returned.</li> <li>All mandatory fields for the 'Testcontainer2' should be same as that of 'Testcontainer1' except for objectId, objectName ,parentID , parentURI.</li> <li>GET request should be executed successfully to check that container is created.</li> </ul> |  |  |

| Case List               |                                                                                                    |                                                                                                    |
|-------------------------|----------------------------------------------------------------------------------------------------|----------------------------------------------------------------------------------------------------|
| Case Id                 | Description                                                                                                    | Expected Result                                                                                                    |
| Container_Crea<br>te_11 | <ul> <li>To create a new container with 'reference' field along with other fields in request body.</li> <li>1. Set valid login credentials</li> <li>2. Test the value of capability "cdmi_create_container" by reading capability object "Container".</li> <li>3. Test the value of capability "cdmi_create_reference" by reading capability object "Container".</li> <li>4. Execute PUT request for container1 by specifying container name as "TestContainer1" using URI Put <root uri="">/TestContainer1/.</root></li> <li>5. Set request message body by specifying 'copy' field with the URI of existing container i.e. "TestContainer1"</li> <li>6. Set request message body by specifying 'copy' field with the URI of existing container i.e. "TestContainer1" to be copied.</li> <li>7. Execute PUT request for container2 by specifying container i.e. "TestContainer2" using URI</li> <li>9. Determine as "TestContainer2" using URI</li> <li>9. Set request message body by specifying 'copy' field with the URI of existing container i.e. "TestContainer1"</li> <li>6. Set request message body by specifying 'copy' field with the URI of existing container i.e. "TestContainer2" using URI</li> <li>9. Determine as "TestContainer2" using URI</li> <li>9. Determine as "TestContainer2" using URI</li> <li>9. Determine as "TestContainer2" using URI</li> <li>9. Check for correct Http status code returned.</li> </ul> | <ul> <li>the expected operation.</li> <li>Capability "cdmi_create_container" should be supported by Cloud storage vendor.</li> <li>Capability "cdmi_create_reference" should be supported by Cloud storage vendor.</li> <li>'TestContainer1' should be created at the desired location.</li> <li>'TestContainer2' should not be created.</li> <li>Http status code- 400 should be returned.</li> </ul> |

| Case List                          |                                                                                                    |                                                                                                    |
|------------------------------------|----------------------------------------------------------------------------------------------------|----------------------------------------------------------------------------------------------------|
| Case Id                            | Description                                                                                                    | Expected Result                                                                                                    |
| Case Id<br>Container_Crea<br>te_14 | <ul> <li>To move a new container to the URI of existing container.</li> <li>Set valid login credentials</li> <li>Test the value of capability "cdmi_create_container" by reading capability object "Container".</li> <li>Test the value of capability "cdmi_move_container" by reading capability object "Container".</li> <li>Execute GET request for container by specifying container name as using URI <i>Get <root uri="">/TestContainer1/TestContainer3/</root></i>.</li> <li>Execute PUT request for container by specifying container name as "TestContainer1".</li> <li>Execute PUT request for container by specifying another container by specifying another container name as "TestContainer1" using URI <i>Put <root uri="">/TestContainer1/</root></i>.</li> <li>Execute PUT request for container by specifying another container name as "TestContainer3" with parent directory as previous container name using URI - <i>Put <root uri="">/TestContainer3</root></i>" with parent directory as previous container name using URI - <i>Put <root uri="">/TestContainer3</root></i>.</li> <li>Set request message body by specifying 'move' field with the URI of existing container i.e. "TestContainer1/Testcontainer3/" that will be relocated to new URI in Put request.</li> <li>Execute PUT request for new container "TestContainer2" using URI - <i>Put <root uri="">/TestContainer3/</root></i>" that will be relocated to new URI in Put request.</li> <li>Execute PUT request for new container "TestContainer2" using URI - <i>Put <root uri="">/TestContainer1/TestContainer3/</root></i>" that will be relocated to new URI in Put request.</li> <li>Execute PUT request for new container "TestContainer2" using URI - <i>Put <root uri="">/TestContainer1/TestContainer1/TestContainer1/TestContainer2/</root></i></li> <li>Check for correct Http status code returned.</li> <li>Verify that all mandatory fields for</li> </ul> | <ul> <li>User should be able to perform the expected operation.</li> <li>Capability "cdmi_create_container" should be supported by Cloud storage vendor.</li> <li>Capability "cdmi_move_container" should be supported by Cloud storage vendor.</li> <li>Http status code- 404 should be returned.</li> <li>'TestContainer1' should be created at the desired location.</li> <li>'TestContainer3' should be created under 'TestContainer1'.</li> <li>'TestContainer3' should be moved to the new URI and renamed as 'TestContainer2'.</li> <li>Http status code- 201 should be returned.</li> <li>All mandatory fields for the 'Testcontainer2' should be returned.</li> </ul> |
|                                    | <ul> <li>Verify that all mandatory fields for<br/>the TestContainer2" are returned in<br/>the response body.</li> </ul>                                                                                                    |                                                                                                    |

# 3.3 Container\_Read

This test scenario includes those Http requests which have CDMI content type.

| Scenario ID | Container_02                                                                                                    | Version No.    | 1.2.3 | Test<br>Ref. | Plan | Compliance_test_pl<br>an_ver1.0.2 |
|-------------|----------------------------------------------------------------------------------------------------|----------------|-------|--------------|------|-----------------------------------|
| Environment | <ul> <li>1 GB RA</li> <li>Software –</li> <li>JUnit</li> <li>JDK 1.5</li> <li>CDMI Co</li> <li>Networking Env</li> </ul> | mpliant Storag |       |              |      |                                   |

| Preparation                                                      |
|------------------------------------------------------------------|
| Update the following contents in Configuration file:             |
| Server name                                                      |
| Set Valid login credentials                                      |
| <ul> <li>Set Valid but unauthorized login credentials</li> </ul> |
| <ul> <li>IP address of the CDMI complaint server</li> </ul>      |
| Port no                                                          |
| Company name                                                     |
| Logging path                                                     |
|                                                                  |

TLS flag

| Case List           |                                                                                                    |                                                                                                    |  |  |  |  |
|---------------------|----------------------------------------------------------------------------------------------------|----------------------------------------------------------------------------------------------------|--|--|--|--|
| Case Id             | Description                                                                                                    | Expected Result                                                                                                    |  |  |  |  |
|                     |                                                                                                    |                                                                                                    |  |  |  |  |
| ContainerRead<br>_3 | <ul> <li>To read a container with invalid header field:</li> <li>Set valid login credentials</li> <li>Execute PUT request for container by specifying container name as "TestContainer1" using URI <i>Put <root uri="">/TestContainer1/</root></i></li> <li>Set invalid header in the GET request</li> <li>Execute the GET request using URI GET<root uri="">/ TestContainer1/</root></li> <li>Check for correct Http status code</li> </ul> | <ul> <li>User should be able to perform the expected operation.</li> <li>'TestContainer1' should be created at the desired location.</li> <li>Http Status Code 406 is returned.</li> <li>Container is not listed.</li> </ul> |  |  |  |  |
|                     | Check for correct Hitp status code returned.                                                                                                    |                                                                                                    |  |  |  |  |

This test scenario includes those Http requests which have CDMI content type.

| Hardware –<br>• Intel Core 2 Duo processor 2.88 GHz<br>• 1 GB RAM<br>Software –            | Scenario ID | Container_03                                                                                                    | Version No.         | 1.2.3 | Test<br>Ref. | Plan | Compliance_test_pl<br>an_ver1.0.2 |
|--------------------------------------------------------------------------------------------|-------------|----------------------------------------------------------------------------------------------------|---------------------|-------|--------------|------|-----------------------------------|
| JDK 1.5     CDMI Compliant Storage server     Networking Environment     100/1000 Mbps LAN | Environment | <ul> <li>Intel Core</li> <li>1 GB RAI</li> <li>Software –</li> <li>JUnit</li> <li>JDK 1.5</li> <li>CDMI Co</li> <li>Networking Env</li> </ul> | M<br>mpliant Storag |       |              |      |                                   |

| reparation                                                       |  |
|------------------------------------------------------------------|--|
| Update the following contents in Configuration file:             |  |
| Server name                                                      |  |
| Set Valid login credentials                                      |  |
| <ul> <li>Set Valid but unauthorized login credentials</li> </ul> |  |
| <ul> <li>IP address of the CDMI complaint server</li> </ul>      |  |
| Port no                                                          |  |
| Company name                                                     |  |
| Logging path                                                     |  |
| TLS flag                                                         |  |

| Case List               |                                                                                                    |                                                                                                    |  |  |  |
|-------------------------|----------------------------------------------------------------------------------------------------|----------------------------------------------------------------------------------------------------|--|--|--|
| Case Id                 | Description                                                                                                    | Expected Result                                                                                                    |  |  |  |
| ContainerUpdat<br>ke_12 | <ul> <li>To update a container by creating Snapshot: <ol> <li>Set valid login credentials</li> </ol> </li> <li>Execute PUT request for container by specifying container name as "TestContainer1" using URI <i>Put <root uri="">/TestContainer1/</root></i></li> <li>Set 'snapshots' field in the PUT request body by specifying the name of the snapshot.</li> <li>Execute the PUT request using URI <i>Put<root uri="">/TestContainer1/</root></i></li> <li>Check for correct Http status code returned.</li> </ul>                                     | <ul> <li>User should be able to perform the expected operation.</li> <li>'TestContainer1' should be created at the desired location.</li> <li>Container should be updated with snapshot being created at URI : <i>TestContainer1/cdmi_snapshots /<snapshot name=""></snapshot></i></li> <li>Http Status Code 204 is returned.</li> </ul> |  |  |  |
| ContainerUpdat<br>ke_10 | <ul> <li>To update a container with invalid field names in URI:</li> <li>6. Set valid login credentials</li> <li>7. Execute PUT request for container by specifying container name as "TestContainer1" using URI <i>Put <root uri="">/TestContainer1/</root></i></li> <li>8. Set invalid fields in the PUT request URI as well as in request message body.</li> <li>9. Execute the PUT request using URI <i>Put<root uri="">/TestContainer1/?<invalid field=""></invalid></root></i></li> <li>10. Check for correct Http status code returned.</li> </ul> | <ul> <li>User should be able to perform the expected operation.</li> <li>'TestContainer1' should be created at the desired location.</li> <li>Container is not updated.</li> <li>Http Status Code 400 is returned.</li> </ul>                                                                                                    |  |  |  |

#### 3.5 Container\_Delete

This test scenario includes those Http requests which have CDMI content type.

| Scenario ID | Container_04                                                                                                    | Version No.    | 1.2.3 | Test P<br>Ref. | lan | Compliance_test_pl<br>an_ver1.0.2 |
|-------------|----------------------------------------------------------------------------------------------------|----------------|-------|----------------|-----|-----------------------------------|
| Environment | <ul> <li>1 GB RA</li> <li>Software –</li> <li>JUnit</li> <li>JDK 1.5</li> <li>CDMI Co</li> <li>Networking Env</li> </ul> | mpliant Storag |       |                |     |                                   |

#### Preparation

Update the following contents in Configuration file:

- Server name
- Set Valid login credentials
- Set Valid but unauthorized login credentials
- IP address of the CDMI complaint server
- Port no
- Company name
- Logging path
- TLS flag

| Case List      |                                                                                                    |                                                           |  |  |
|----------------|----------------------------------------------------------------------------------------------------|-----------------------------------------------------------|--|--|
| Case Id        | Description                                                                                                    | Expected Result                                           |  |  |
| Container_Dele | To delete a cdmi_domains container                                                                                                    |                                                           |  |  |
| te_7           | <ol> <li>Set valid login credentials</li> <li>Execute DELETE request for<br/>container by specifying container<br/>name as "cdmi_domains" using<br/>URI :-<br/>DELETE </li> </ol> | <ul> <li>'cdmi_domains' should not be deleted.</li> </ul> |  |  |
|                | <ol> <li>Check for correct Http status code returned.</li> </ol>                                                                                                    |                                                           |  |  |

# 3.6 Container\_Post DataObject

| Scenario ID | Container_05                                                                                                    | Version No.    | 1.2.3 | Test<br>Ref. | Plan | Compliance_test_pl<br>an_ver1.0.2 |
|-------------|----------------------------------------------------------------------------------------------------|----------------|-------|--------------|------|-----------------------------------|
| Environment | <ul> <li>1 GB RA</li> <li>Software –</li> <li>JUnit</li> <li>JDK 1.5</li> <li>CDMI Co</li> <li>Networking Env</li> </ul> | mpliant Storag |       |              |      |                                   |

| Preparation                                          |
|------------------------------------------------------|
| Update the following contents in Configuration file: |
| Server name                                          |
| Set Valid login credentials                          |
| Set Valid but unauthorized login credentials         |
| IP address of the CDMI complaint server              |
| Port no                                              |
| Company name                                         |
| Logging path                                         |
| TLS flag                                             |

| Case List                      |                                                                                                    |                                                                                                    |
|--------------------------------|----------------------------------------------------------------------------------------------------|----------------------------------------------------------------------------------------------------|
| Case Id                        | Description                                                                                                    | Expected Result                                                                                                    |
| ContainerPostD<br>ataobject _7 | <ul> <li>To delete a data object in container which is not present <ol> <li>Set valid login credentials .</li> </ol> </li> <li>Execute POST request for container by specifying Container name using URI <i>POST<root uri=""></root></i>/TestContainer1/</li> <li>Execute DELETE request for data object by specifying data object name with parent directory as container name using URI – <delete<root uri="">/TestContainer1/</delete<root></li> <li>Check for correct Http status code returned.</li> </ul> | <ul> <li>User should be able to perform the expected operation.</li> <li>'TestContainer1' should be created at the desired location.</li> <li>Data object is not found for DELETE request.</li> <li>Http status code- 404 should be returned.</li> </ul> |
| ContainerPostD<br>ataobject _5 | <ul><li>To create a data object in cdmi_objectid by post without domain URI.</li><li>5. Set valid login credentials</li></ul>                                                                                                    | <ul> <li>User should be able to perform the expected operation.</li> </ul>                                                                                                    |
|                                | <ol> <li>Execute POST request using URI<br/>POST <root uri="">/cdmi_objectid/</root></li> </ol>                                                                                                    | <ul> <li>Data object should not be<br/>created under 'cdmi_objectid'</li> </ul>                                                                                                    |
|                                | <ol> <li>Check for correct Http status code returned.</li> </ol>                                                                                                    | <ul> <li>Http status code- 400 should be returned.</li> </ul>                                                                                                    |

| Case List                      |                                                                                                    |                                                                                                    |
|--------------------------------|----------------------------------------------------------------------------------------------------|----------------------------------------------------------------------------------------------------|
| Case Id                        | Description                                                                                                    | Expected Result                                                                                                    |
| ContainerPostD<br>ataobject_17 | <ul> <li>To read a data object created in container by Post : <ol> <li>Set valid login credentials</li> </ol> </li> <li>Execute PUT request for container by specifying container name as "TestContainer1" using URI <i>Put <root uri="">/TestContainer1/</root></i></li> <li>Execute POST request for data object using URI <i>POST <root uri="">/TestContainer1/</root></i></li> <li>Retrieve objectid of the data object.</li> <li>Execute the GET request using URI <i>GET<rooturi>/<containername>/ <objectid data="" object="" of=""></objectid></containername></rooturi></i></li> <li>Check for correct Http status code returned.</li> </ul> | <ul> <li>User should be able to perform the expected operation.</li> <li>'TestContainer1' should be created at the desired location.</li> <li>Data object with the name of objectid should be created under 'TestContainer1'</li> <li>Data object should be listed with all the mandatory fields in response body.</li> <li>Http Status Code 200 should be returned.</li> </ul> |
| ContainerPostD<br>ataobject_19 | <ul> <li>To create a data object in cdmi_objectid by post.</li> <li>1. Set valid login credentials</li> <li>2. Execute POST request using URI POST <root uri="">/cdmi_objectid/</root></li> <li>3 Check for correct Http status code returned.</li> </ul>                                                                                                    | <ul> <li>User should be able to perform the expected operation.</li> <li>Data object with the name of objectid should be created under 'cdmi_objectid'.</li> <li>Http Status Code 201 is returned.</li> </ul>                                                                                                    |

| Case List                      |                                                                                                    |                                                                                                    |
|--------------------------------|----------------------------------------------------------------------------------------------------|----------------------------------------------------------------------------------------------------|
| Case Id                        | Description                                                                                                    | Expected Result                                                                                                    |
| ContainerPostD<br>ataobject_24 | <ul> <li>To create data object in container without slash in URL.</li> <li>1. Set valid login credentials.</li> <li>2. Test the value of capability "cdmi_post_dataobject" by reading capability object "Container".</li> <li>3. Execute PUT request for container by specifying container name as "TestContainer1" using URI <i>Put<root uri="">/TestContainer1/</root></i></li> <li>4. Execute POST request to create data object using URI<i>Post <root uri="">/TestContainer1</root></i></li> <li>5. Check for correct Http status code returned.</li> </ul> | <ul> <li>User should be able to perform the expected operation.</li> <li>Capability "cdmi_post_dataobject" should be supported by cloud storage vendor.</li> <li>'TestContainer1' should be created at the desired location.</li> <li>New data object should not be created under container 'TestContainer1'.</li> <li>Http status code- 400 should be returned.</li> </ul> |

**3.7 Container\_Post QueueObject** This test scenario includes those Http requests which have CDMI content type.

| Scenario ID | Container_06                                                                                                    | Version No.     | 1.2.3 | Test<br>Ref. | Plan | Compliance_test_pl<br>an_ver1.0.2 |
|-------------|----------------------------------------------------------------------------------------------------|-----------------|-------|--------------|------|-----------------------------------|
| Environment | <ul> <li>1 GB RA</li> <li>Software –</li> <li>JUnit</li> <li>JDK 1.5</li> <li>CDMI Co</li> <li>Networking Env</li> </ul> | mpliant Storage |       |              |      |                                   |

| Preparation                                                 |  |
|-------------------------------------------------------------|--|
| Update the following contents in Configuration file:        |  |
| Server name                                                 |  |
| Set Valid login credentials                                 |  |
| Set Valid but unauthorized login credentials                |  |
| <ul> <li>IP address of the CDMI complaint server</li> </ul> |  |
| Port no                                                     |  |
| Company name                                                |  |
| Logging path                                                |  |
| TLS flag                                                    |  |

| Case List                      |                                                                                                    |                                                                                                    |
|--------------------------------|----------------------------------------------------------------------------------------------------|----------------------------------------------------------------------------------------------------|
| Case Id                        | Description                                                                                                    | Expected Result                                                                                                    |
| ContainerPost<br>Queueobject_8 | <ul> <li>To Create Queue object in container by Post with invalid fields.</li> <li>Set valid login credentials</li> <li>Test the value of capability "cdmi_post_queue" by reading capability object "Container".</li> <li>Execute PUT request for container by specifying container name as "TestContainer1" using URI <i>Put <root uri="">/TestContainer1/</root></i></li> <li>Set invalid fields in POST request message body.</li> <li>Execute POST request to create queue object using following URI with invalid field in Request body<i>Post <root uri="">/TestContainer1/</root></i></li> <li>Check for correct Http status code returned.</li> </ul> | <ul> <li>User should be able to perform the expected operation.</li> <li>Capability "cdmi_post_queue" should be supported by cloud storage vendor.</li> <li>'TestContainer1' should be created at the desired location.</li> <li>New queue object should not be created under container 'TestContainer1'.</li> <li>Http status code- 400 should be returned.</li> </ul> |

| Case List                           |                                                                                                    |                                                                                                    |
|-------------------------------------|----------------------------------------------------------------------------------------------------|----------------------------------------------------------------------------------------------------|
| Case Id                             | Description                                                                                                    | Expected Result                                                                                                    |
| ContainerPost<br>Queueobject_9      | <ul> <li>To create a queue object in container by POST with invalid header.</li> <li>1. Set valid login credentials</li> <li>2. Test the value of capability "cdmi_create_queue" by reading capability object "Container".</li> <li>3. Execute PUT request for container by specifying container name as "TestContainer1" using URI <i>Put <root uri="">/TestContainer1/</root></i></li> <li>4. Set invalid header in the POST request.</li> <li>5. Execute the POST request to create queue object using URI – <i>Post <root uri="">/TestContainer1/</root></i></li> <li>6. Check for correct Http status code returned.</li> </ul> | <ul> <li>User should be able to perform the expected operation.</li> <li>Capability "cdmi_create_queue" should be supported by cloud storage vendor</li> <li>'TestContainer1' should be created at the desired location.</li> <li>Queue object is not created.</li> <li>Http Status Code 406 is returned.</li> </ul>                         |
| ContainerPost<br>Queueobject_1<br>2 | <ul> <li>To create a queue object in container by post with incorrect authentication.</li> <li>1. Test the value of capability "cdmi_post_queue" by reading capability object "Container".</li> <li>2. Execute PUT request for container by specifying container name as "TestContainer1" using URI <i>Put <root uri="">/TestContainer1/</root></i></li> <li>3. Set invalid credentials in POST request.</li> <li>4. Execute POST request to create queue object using URI - <i>Post <root uri="">/TestContainer1/</root></i></li> <li>5. Check for correct Http status code returned.</li> </ul>                                    | <ul> <li>Capability<br/>"cdmi_post_dataobject"<br/>should be supported by cloud<br/>storage vendor.</li> <li>'TestContainer1' should be<br/>created at the desired<br/>location.</li> <li>New queue object should not<br/>be created under container<br/>'TestContainer1'.</li> <li>Http status code- 401 should<br/>be returned.</li> </ul> |

| Case List                           |                                                                                                    |                                                                                                    |
|-------------------------------------|----------------------------------------------------------------------------------------------------|----------------------------------------------------------------------------------------------------|
| Case Id                             | Description                                                                                                    | Expected Result                                                                                             |
| ContainerPost<br>Queueobject_1<br>8 | To read a queue object created in<br>container by Post :<br>1. Set valid login credentials                                                                            | <ul> <li>User should be able to<br/>perform the expected<br/>operation.</li> </ul>                          |
|                                     | <ol> <li>Execute PUT request for container<br/>by specifying container name as<br/>"TestContainer1" using URI<br/>Put <root uri="">/TestContainer1/</root></li> </ol> | <ul> <li>'TestContainer1' should be<br/>created at the desired<br/>location.</li> </ul>                     |
|                                     | <ol> <li>Execute POST request to create<br/>queue object using URI<br/>POST<root uri="">/TestContainer1/</root></li> </ol>                                            | <ul> <li>Queue object with the name<br/>of objectid should be created<br/>under 'TestContainer1'</li> </ul> |
|                                     | <ol> <li>Retrieve objectid of the queue<br/>object.</li> </ol>                                                                                                    | <ul> <li>Successfully get the object id<br/>of Queue object.</li> </ul>                                     |
|                                     | 5. Execute the GET request using<br>URI<br>GET <rooturi>/<containername>/<br/><objectid object="" of="" queue=""></objectid></containername></rooturi>                | <ul> <li>Queue object should be listed<br/>with all the mandatory fields in<br/>response body.</li> </ul>   |
|                                     | <ol> <li>Check for correct Http status code<br/>returned.</li> </ol>                                                                                                  | <ul> <li>Http Status Code 200 should<br/>be returned.</li> </ul>                                            |

**3.8 DataObject\_Create** This test scenario includes those Http requests which have CDMI content type.

| Scenario ID     | DataObject_01                                                                                                    | Version No.     | 1.2.3 | Test<br>Ref. | Plan | Compliance_test_pl<br>an_ver1.0.2 |
|-----------------|----------------------------------------------------------------------------------------------------|-----------------|-------|--------------|------|-----------------------------------|
| Environme<br>nt | <ul> <li>1 GB RAM</li> <li>Software –</li> <li>JUnit</li> <li>JDK 1.5</li> <li>CDMI Corr</li> <li>Networking Envir</li> </ul> | npliant Storage |       |              |      |                                   |

| Preparation                                          |  |
|------------------------------------------------------|--|
| Update the following contents in Configuration file: |  |
| Server name                                          |  |
| Set Valid login credentials                          |  |
| Set Valid but unauthorized login credentials         |  |

- IP address of the CDMI complaint server
- Port no
- Company name
- Logging path
- TLS flag

| Case List              |                                                                                                    |                                                                                                    |
|------------------------|----------------------------------------------------------------------------------------------------|----------------------------------------------------------------------------------------------------|
| Case Id                | Description                                                                                                    | Expected Result                                                                                                    |
| DataObjectCre<br>ate_6 | <ul> <li>To create a data object when more than one field (optional) are specified together.</li> <li>1. Set valid login credentials</li> <li>2. Test the value of capability "cdmi_create_dataobject" by reading capability object "Container".</li> <li>3. Execute PUT request for container by specifying container name as "TestContainer1" using URI <i>Put <root uri="">/TestContainer1/</root></i></li> <li>4. Set more than one fields in request message body for the PUT request.</li> <li>5. Execute the PUT request for data object by specifying data object name ("do1") and its parent directory as container name using URI – <i><put <root="" uri="">/TestContainer1/do1</put></i></li> <li>6. Check for correct Http status code returned.</li> </ul> | <ul> <li>User should be able to perform<br/>the expected operation.</li> <li>Capability<br/>"cdmi_create_dataobject"<br/>should be supported by cloud<br/>storage vendor.</li> <li>'TestContainer1' should be<br/>created at the desired location.</li> <li>Data object is not created</li> <li>Http Status Code 400 is<br/>returned</li> <li>.</li> </ul> |

| DataObjectCre<br>ate_8 | <ul> <li>To create a data object with invalid value field.</li> <li>1. Set valid login credentials.</li> <li>2. Test the value of capability "cdmi_create_dataobject" by reading system wide capability object.</li> </ul>                           | <ul> <li>User should be able to perform<br/>the expected operation.</li> <li>Capability<br/>"cdmi_create_dataobject"<br/>should be supported by cloud<br/>storage vendor.</li> </ul> |
|------------------------|----------------------------------------------------------------------------------------------------|----------------------------------------------------------------------------------------------------|
|                        | <ol> <li>Execute PUT request for container<br/>by specifying container name as<br/>"TestContainer1" using URI<br/><i>Put <root uri="">/TestContainer1/</root></i></li> <li>Set invalid field in request<br/>message body for PUT request.</li> </ol> | <ul> <li>'TestContainer1' should be created at the desired location.</li> <li>Data object is not created Http Status Code 400 is returned.</li> </ul>                                |
|                        | 5. Execute the PUT request to create<br>data object by specifying data<br>name as 'do1' using URI:<br><i>PUT<root uri="">/</root></i><br><i>TestContainer1/do1</i>                                                                                   | returned.                                                                                                    |
|                        | <ol> <li>Check for correct Http status code<br/>returned.</li> </ol>                                                                                                    |                                                                                                    |

#### 3.9 DataObject\_Update

This test scenario includes those Http requests which have CDMI content type.

| Scenario ID     | DataObject_02                                                                                                    | Version No.     | 1.2.3 | Test<br>Ref. | Plan | Compliance_test_pl<br>an_ver1.0.2 |
|-----------------|----------------------------------------------------------------------------------------------------|-----------------|-------|--------------|------|-----------------------------------|
| Environme<br>nt | <ul> <li>1 GB RAM</li> <li>Software –</li> <li>JUnit</li> <li>JDK 1.5</li> <li>CDMI Control</li> <li>Networking Environ</li> </ul> | npliant Storage |       |              |      |                                   |

#### Preparation

- Update the following contents in Configuration file:
- Server name
- Set Valid login credentials
- Set Valid but unauthorized login credentials
- IP address of the CDMI complaint server
- Port no
- Company name
- Logging path
- TLS flag

| Case List |             |                 |
|-----------|-------------|-----------------|
| Case Id   | Description | Expected Result |

| Case List               |                                                                                                    |                                                                                                    |
|-------------------------|----------------------------------------------------------------------------------------------------|----------------------------------------------------------------------------------------------------|
| Case Id                 | Description                                                                                                    | Expected Result                                                                                                    |
| DataObject_Up<br>date_5 | <ul> <li>To update valid fields of a data object by passing them in request message body : <ol> <li>Set valid login credentials.</li> </ol> </li> <li>Execute PUT request for container by specifying container name as "TestContainer1" using URI – <i>PUT <root uri="">/TestContainer1/</root></i></li> <li>Execute PUT request for data object by specifying data object name ("do1") and its parent directory as container name using URI – <i>PUT</i></li></ul> | <ul> <li>User should be able to perform the expected operation.</li> <li>'TestContainer1' should be created at the desired location.</li> <li>'do1' should be created under container 'TestContainer1'.</li> <li>Data object is successfully updated.</li> <li>Http status code- 204 should be returned.</li> </ul> |

| scription                                                                                                    | Expected Result                                                                                                    |
|----------------------------------------------------------------------------------------------------|----------------------------------------------------------------------------------------------------|
| <ul> <li>update metadata of a data object by ding new metadata item in URI while serving existing metadata :</li> <li>1. Set valid login credentials.</li> <li>2. Execute PUT request for container by specifying container name as "TestContainer1" using URI – <i>PUT <root uri="">/TestContainer1/</root></i></li> <li>3. Execute PUT request for data object by specifying data object name ("do1") and its parent directory as container name using URI – PUT</li></ul> | <ul> <li>User should be able to perform the expected operation.</li> <li>'TestContainer1' should be created at the desired location.</li> <li>'do1' should be created under container 'TestContainer1'.</li> <li>Data object is successfully updated.</li> <li>Http status code- 204 should be returned.</li> </ul>                                                                                                    |
|                                                                                                    | <ul> <li>update metadata of a data object by ing new metadata item in URI while serving existing metadata :</li> <li>1. Set valid login credentials.</li> <li>2. Execute PUT request for container by specifying container name as "TestContainer1" using URI – <i>PUT <root uri="">/TestContainer1/</root></i></li> <li>3. Execute PUT request for data object by specifying data object name ("do1") and its parent directory as container name using URI – PUT</li></ul> |

| Case List                |                                                                                                    |                 |
|--------------------------|----------------------------------------------------------------------------------------------------|-----------------|
| Case Id                  | Description                                                                                                    | Expected Result |
| DataObject_Up<br>date_10 | <ul> <li>To Update Data Object with invalid fields in URI.</li> <li>1. Set valid login credentials.</li> <li>2. Execute PUT request for container by specifying container name as "TestContainer1" using URI – <i>PUT <root uri="">/TestContainer1/</root></i></li> <li>3. Execute PUT request for data object by specifying data object name ("do1") and its parent directory as container name using URI – <i>PUT</i></li></ul> |                 |

# 3.10 DataObject\_Delete

| Scenario ID     | DataObject_03                                                                                                    | Version No.     | 1.2.3 | Test<br>Ref. | Plan | Compliance_test_pl<br>an_ver1.0.2 |
|-----------------|----------------------------------------------------------------------------------------------------|-----------------|-------|--------------|------|-----------------------------------|
| Environmen<br>t | <ul> <li>1 GB RAN<br/>Software –</li> <li>JUnit</li> <li>JDK 1.5</li> <li>CDMI Con<br/>Networking Environ</li> </ul> | mpliant Storage |       |              |      |                                   |

| Preparation                                          |  |  |  |
|------------------------------------------------------|--|--|--|
| Update the following contents in Configuration file: |  |  |  |
| Server name                                          |  |  |  |
| Set Valid login credentials                          |  |  |  |
| Set Valid but unauthorized login credentials         |  |  |  |
| IP address of the CDMI complaint server              |  |  |  |
| Port no                                              |  |  |  |
| Company name                                         |  |  |  |
| Logging path                                         |  |  |  |
| TLS flag                                             |  |  |  |

| Case List               |                                                                                                    |                                                                                                    |
|-------------------------|----------------------------------------------------------------------------------------------------|----------------------------------------------------------------------------------------------------|
| Case Id                 | Description                                                                                                    | Expected Result                                                                                                    |
| DataObject_del<br>ete_5 | <ul> <li>To delete an existing a data object: <ol> <li>Set valid login credentials.</li> </ol> </li> <li>Test the value of capability <ul> <li>"cdmi_delete_dataobject" by <ul> <li>reading capability object</li> <li>"DataObject".</li> </ul> </li> <li>Execute PUT request for container by specifying container name as <ul> <li>"TestContainer1" using URI – <ul> <li><i>PUT <root uri="">/TestContainer1/</root></i></li> </ul> </li> <li>Execute PUT request for data <ul> <li>object by specifying data object <ul> <li>name ("do1") and its parent <ul> <li>directory as container name using <ul> <li>URI – <ul> <li><i>PUT</i></li></ul></li></ul></li></ul></li></ul></li></ul></li></ul></li></ul></li></ul> | <ul> <li>User should be able to perform the expected operation.</li> <li>Capability "cdmi_delete_dataobject" should be supported by cloud storage vendor.</li> <li>'TestContainer1' should be created at the desired location.</li> <li>'do1' should be created under container 'TestContainer1'</li> <li>Http status code- 204 should be returned.</li> <li>Data object is successfully deleted</li> </ul> |

| Case List               |                                                                                                    |                                                                            |
|-------------------------|----------------------------------------------------------------------------------------------------|----------------------------------------------------------------------------|
| Case Id                 | Description                                                                                                    | Expected Result                                                            |
| DataObject_del<br>ete_4 | <ul> <li>To delete a data object that is not present.</li> <li>1. Set valid login credentials.</li> <li>2. Test the value of capability "cdmi_delete_dataobject" by reading capability object "DataObject".</li> <li>3. Execute PUT request for container by specifying container name as "TestContainer1" using URI – <i>PUT <root uri="">/TestContainer1/</root></i></li> <li>4. Execute DELETE request for data object by specifying data object name with parent directory as container name using URI – <delete< li=""> <li>4. Check for correct Http status code returned.</li> </delete<></li></ul> | <ul> <li>User should be able to perform the expected operation.</li> </ul> |

# 3.11 DataObject\_Read

| Scenario ID     | DataObject_04                                                                                                    | Version No.     | 1.2.3 | Test<br>Ref. | Plan | Compliance_test_pl<br>an_ver1.0.2 |
|-----------------|----------------------------------------------------------------------------------------------------|-----------------|-------|--------------|------|-----------------------------------|
| Environme<br>nt | <ul> <li>1 GB RAM</li> <li>Software –</li> <li>JUnit</li> <li>JDK 1.5</li> <li>CDMI Com</li> <li>Networking Envir</li> </ul> | npliant Storage |       |              |      |                                   |

| Preparation                                                      |               |
|------------------------------------------------------------------|---------------|
| Update the following contents in Configuration file:             |               |
| Server name                                                      |               |
| Set Valid login credentials                                      |               |
| <ul> <li>Set Valid but unauthorized login credentials</li> </ul> |               |
| IP address of the CDMI complaint server                          |               |
| TCS Confidential                                                 | Page 54 of 87 |

- Port no
- Company name •
- Logging pathTLS flag

| Case List            |                                                                                                    |                                   |
|----------------------|----------------------------------------------------------------------------------------------------|-----------------------------------|
| Case Id              | Description                                                                                                    | Expected Result                   |
| DataObjectRea<br>d_4 | <ul> <li>To Read Data Object which is not present.</li> <li>1. Set valid login credentials.</li> <li>2. Execute PUT request for container by specifying container name as "TestContainer1" using URI – <i>PUT <root uri="">/TestContainer1/</root></i></li> <li>3. Execute GET request for data object by specifying data object name with parent directory as container name using URI – <get<root uri="">/TestContainer1/</get<root></li> <li>4. Check for correct Http status code returned.</li> </ul> | • Http status code- 404 should be |

| Case List            |                                                                                                    |                                                                                                    |
|----------------------|----------------------------------------------------------------------------------------------------|----------------------------------------------------------------------------------------------------|
| Case Id              | Description                                                                                                    | Expected Result                                                                                                    |
| DataObjectRea<br>d_8 | <ul> <li>To Read Data Object with wrong credentials.</li> <li>1. Execute PUT request for container by specifying container name as "TestContainer1" using URI – PUT <root uri="">/TestContainer1/</root></li> <li>2. Execute PUT request for data object by specifying data object name ("do1") and its parent directory as container name using URI – <put <root="" uri="">/TestContainer1/do1</put></li> <li>3. Set invalid credentials in GET request</li> <li>4. Execute GET request for data object by specifying data object name with parent directory as container name using URI – <get<root uri="">/TestContainer1/do1</get<root></li> <li>5. Check for correct Http status code returned.</li> </ul> | <ul> <li>'TestContainer1' should be created at the desired location.</li> <li>'do1' should be created under 'TestContainer1'</li> <li>Data Object should not be listed.</li> <li>Http Status Code 401 is returned.</li> </ul> |

# 3.12 QueueObject\_Create

| Environment       Hardware –         • Intel Core 2 Duo processor 2.88 GHz         • 1 GB RAM         Software –         • JUnit         • JDK 1.5         • CDMI Compliant Storage server | Scenario ID | QueueObject<br>_01                                                                                                    | Version No.          | 1.2.3 | Test<br>Ref. | Plan | Compliance_test_pl<br>an_ver1.0.2 |
|----------------------------------------------------------------------------------------------------|-------------|----------------------------------------------------------------------------------------------------|----------------------|-------|--------------|------|-----------------------------------|
| Networking Environment                                                                                                    | Environment | <ul> <li>Intel Cort</li> <li>1 GB RA</li> <li>Software –</li> <li>JUnit</li> <li>JDK 1.5</li> <li>CDMI Cort</li> </ul> | M<br>ompliant Storag |       |              |      |                                   |

• 100/1000 Mbps LAN

# Preparation

Update the following contents in Configuration file:

- Server name
- Set Valid login credentials
- Set Valid but unauthorized login credentials
- IP address of the CDMI complaint server
- Port no
- Company name
- Logging path
- TLS flag

| QueueObjectCr | To create a Queue object with invalid                                                                                                    |                                                                                                    |
|---------------|----------------------------------------------------------------------------------------------------|----------------------------------------------------------------------------------------------------|
| eate_1        | field :<br>1. Set valid login credentials.                                                                                                    | <ul> <li>User should be able to perform<br/>the expected operation.</li> </ul>                                                            |
|               | <ol> <li>Test the value of capability "cdmi_<br/>queues" by reading system wide<br/>capability.</li> <li>Test the value of capability<br/>"cdmi_create_queue" by reading<br/>capability object "Container".</li> </ol> | <ul> <li>Capability "cdmi_queues"<br/>should be supported by cloud<br/>storage vendor.</li> <li>Capability "cdmi_create_queue"</li> </ul> |
|               | 4. Execute PUT request for container                                                                                                    | should be supported by cloud storage vendor.                                                                                              |
|               | by specifying container name as<br>"TestContainer1" using URI<br>Put <root uri="">/TestContainer1/</root>                                                                                                    | <ul> <li>'TestContainer1' should be<br/>created at the desired location.</li> </ul>                                                       |
|               | 5. Set invalid field in request message body for PUT request.                                                                                                    | Queue object is not created                                                                                                    |
|               | 6. Execute the PUT request to create queue object by specifying queue name as 'qo1' using URI: <i>PUT<root uri="">/</root> TestContainer1/qo1</i>                                                                      | <ul> <li>Http Status Code 400 is returned.</li> </ul>                                                                                     |
|               | <ol> <li>Check for correct Http status code returned.</li> </ol>                                                                                                    |                                                                                                    |

| QueueObjectCr | To create Queue Object                                                                                                    |                                                                                                    |
|---------------|----------------------------------------------------------------------------------------------------|----------------------------------------------------------------------------------------------------|
| eate_4        | 1. Set valid login credentials.                                                                                                    | User should be able to perform the expected operation.                                                  |
|               | <ol> <li>Test the value of capability "cdmi_<br/>queues" by reading system wide<br/>capability.</li> </ol>                                                         | <ul> <li>Capability "cdmi_queues"<br/>should be supported by cloud<br/>storage vendor.</li> </ul>       |
|               | <ol> <li>Test the value of capability<br/>"cdmi_create_queue" by reading<br/>capability object "Container".</li> </ol>                                             | <ul> <li>Capability "cdmi_create_queue"<br/>should be supported by cloud<br/>storage vendor.</li> </ul> |
|               | <ol> <li>Execute PUT request for container<br/>by specifying container name as<br/>"TestContainer1" using URI</li> </ol>                                           | <ul> <li>'TestContainer1' should be<br/>created at the desired location.</li> </ul>                     |
|               | Put <root uri="">/TestContainer1/</root>                                                                                                    | <ul> <li>'qo1' should be created in<br/>'TestContainer1'.</li> </ul>                                    |
|               | <ol> <li>Execute PUT request for queue<br/>object by specifying queue object<br/>name as "qo1" using URI<br/>Put<root uri="">/TestContainer1/qo1</root></li> </ol> | <ul> <li>Http Status Code 201 is returned.</li> </ul>                                                   |
|               | <ol> <li>Check for correct Http status code<br/>returned.</li> </ol>                                                                                               |                                                                                                    |
|               |                                                                                                    |                                                                                                    |
|               |                                                                                                    |                                                                                                    |

# 3.13 QueueObject\_Read

This test scenario includes those Http requests which have CDMI content type.

| Scenario ID | QueueObject_<br>02                                                                                                    | Version No.    | 1.2.3 | Test F<br>Ref. | Plan | Compliance_test_pl<br>an_ver1.0.2 |
|-------------|----------------------------------------------------------------------------------------------------|----------------|-------|----------------|------|-----------------------------------|
| Environment | <ul> <li>1 GB RAI</li> <li>Software –</li> <li>JUnit</li> <li>JDK 1.5</li> <li>CDMI Co</li> <li>Networking Env</li> </ul> | mpliant Storag |       |                |      |                                   |

# Preparation

Update the following contents in Configuration file:

- Server name
- Set Valid login credentials
- Set Valid but unauthorized login credentials
- IP address of the CDMI complaint server
- Port no
- Company name
- Logging path
- TLS flag

| Case List              |                                                                                                    |                 |
|------------------------|----------------------------------------------------------------------------------------------------|-----------------|
| Case Id                | Description                                                                                                    | Expected Result |
| QueueObject_<br>Read_2 | <ul> <li>To Read Queue Object with Invalid header field.</li> <li>1 Set valid login credentials</li> <li>2 Test the value of capability "cdmi_queues" by reading system wide capability.</li> <li>3 Execute PUT request for container by specifying container name as "TestContainer1" using URI <i>Put <root uri="">/TestContainer1/</root></i></li> <li>4 Execute PUT request for queue object by specifying queue object name as "qo1" using URI <i>Put <root uri="">/TestContainer1/qo1</root></i></li> <li>5 Set invalid header in the GET request</li> <li>6 Execute the GET request using URI GET</li> <li>7 Check for correct Http status code returned.</li> </ul> |                 |

#### 3.14 QueueObject\_Update

Scenario ID

|             | Software –                            |
|-------------|---------------------------------------|
| Environment | JUnit                                 |
|             | • JDK 1.5                             |
|             | CDMI Compliant Storage server         |
|             | Networking Environment                |
|             | <ul> <li>100/1000 Mbps LAN</li> </ul> |

| eparation                                                        |  |
|------------------------------------------------------------------|--|
| Update the following contents in Configuration file:             |  |
| Server name                                                      |  |
| Set Valid login credentials                                      |  |
| <ul> <li>Set Valid but unauthorized login credentials</li> </ul> |  |
| <ul> <li>IP address of the CDMI complaint server</li> </ul>      |  |
| Port no                                                          |  |
| Company name                                                     |  |
| Logging path                                                     |  |
| TLS flag                                                         |  |

| Case List |             |                 |
|-----------|-------------|-----------------|
| Case Id   | Description | Expected Result |

| Case List                |                                                                                                    |                                                                                                    |
|--------------------------|----------------------------------------------------------------------------------------------------|----------------------------------------------------------------------------------------------------|
| Case Id                  | Description                                                                                                    | Expected Result                                                                                                    |
| QueueObject_<br>Update_4 | <ul> <li>To update a queue object when more than one field (optional) are specified together.</li> <li>1. Set valid login credentials</li> <li>2. Test the value of capability "cdmi_queues" by reading system wide capability.</li> </ul> | <ul> <li>User should be able to perform the expected operation.</li> <li>Capability "cdmi_queues" should be supported by cloud storage vendor.</li> </ul> |
|                          | <ol> <li>Execute PUT request for container<br/>by specifying container name as<br/>"TestContainer1" using URI<br/>Put <root uri="">/TestContainer1/</root></li> </ol>                                                                      | <ul> <li>'TestContainer1' should be created at the desired location.</li> <li>'qo1' should be created under 'TestContainer1'.</li> </ul>                  |
|                          | <ol> <li>Execute PUT request for Queue object by specifying queue name as "qo1" using URI</li> <li>Put </li> <li>VTestContainer1/qo1</li> </ol>                                                                                            | <ul> <li>Queue object is not updated</li> <li>Http Status Code 400 is returned.</li> </ul>                                                                |
|                          | 5. Set more than one fields in<br>request message body for the<br>PUT request.                                                                                                    |                                                                                                    |
|                          | 6. Execute the PUT request to<br>update queue object using URI –<br>PUT <root<br>URI&gt;/TestContainer1/qo1</root<br>                                                                                                    |                                                                                                    |
|                          | <ol> <li>Check for correct Http status code<br/>returned.</li> </ol>                                                                                                    |                                                                                                    |

| Case List                |                                                                                                    |                                                                                                    |
|--------------------------|----------------------------------------------------------------------------------------------------|----------------------------------------------------------------------------------------------------|
| Case Id                  | Description                                                                                                    | Expected Result                                                                                                    |
| QueueObject_<br>Update_8 | <ul> <li>To Update Queue Object with valid fields in request message body.</li> <li>1. Set valid login credentials</li> <li>2. Test the value of capability "cdmi_queues" by reading system wide capability.</li> <li>3. Execute PUT request for container by specifying container name as "TestContainer1" using URI <i>Put <root uri="">/TestContainer1/</root></i></li> <li>4. Execute PUT request for Queue object by specifying queue name as "qo1" using URI <i>Put <root uri="">/TestContainer1/qo1</root></i></li> <li>5. Set valid fields in request message body for the PUT request.</li> <li>6. Execute the PUT request to update queue object using URI – <i>PUT <root uri="">/TestContainer1/qo1</root></i></li> <li>7. Check for correct Http status code returned.</li> </ul> | <ul> <li>User should be able to perform the expected operation.</li> <li>Capability "cdmi_queues" should be supported by cloud storage vendor.</li> <li>'TestContainer1' should be created under 'TestContainer1'.</li> <li>Queue object is updated Http Status Code 204 is returned.</li> </ul> |

| Case List                |                                                                                                    |                                                                                                    |
|--------------------------|----------------------------------------------------------------------------------------------------|----------------------------------------------------------------------------------------------------|
| Case Id                  | Description                                                                                                    | Expected Result                                                                                                    |
| QueueObject_<br>Update_9 | <ul> <li>To Update Queue Object with valid fields in URI.</li> <li>Set valid login credentials</li> <li>Test the value of capability "cdmi_queues" by reading system wide capability.</li> <li>Execute PUT request for container by specifying container name as "TestContainer1" using URI <i>Put <root uri="">/TestContainer1/</root></i></li> <li>Execute PUT request for Queue object by specifying queue name as "qo1" using URI <i>Put <root uri="">/TestContainer1/qo1</root></i></li> <li>Set valid fields in URI for the PUT request.</li> <li>Execute the PUT request to update queue object using URI – PUT _ <root uri="">/TestContainer1/qo1?</root></li> <li>Check for correct Http status code returned.</li> </ul> | <ul> <li>User should be able to perform the expected operation.</li> <li>Capability "cdmi_queues" should be supported by cloud storage vendor.</li> <li>'TestContainer1' should be created under 'restContainer1'.</li> <li>Queue object is updated Http Status Code 204 is returned.</li> </ul> |

V1.2.3

# 3.15 QueueObject\_Delete

| Scenario ID | QueueObject_<br>04                                                                                                    | Version No.    | 1.2.3 | Test<br>Ref. | Plan | Compliance_test_pl<br>an_ver1.0.2 |
|-------------|----------------------------------------------------------------------------------------------------|----------------|-------|--------------|------|-----------------------------------|
| Environment | <ul> <li>1 GB RAI</li> <li>Software –</li> <li>JUnit</li> <li>JDK 1.5</li> <li>CDMI Co</li> <li>Networking Env</li> </ul> | mpliant Storag |       |              |      |                                   |

| Preparation                                                 |  |  |  |
|-------------------------------------------------------------|--|--|--|
| Update the following contents in Configuration file:        |  |  |  |
| Server name                                                 |  |  |  |
| Set Valid login credentials                                 |  |  |  |
| Set Valid but unauthorized login credentials                |  |  |  |
| <ul> <li>IP address of the CDMI complaint server</li> </ul> |  |  |  |
| Port no                                                     |  |  |  |
| Company name                                                |  |  |  |
| Logging path                                                |  |  |  |
| TLS flag                                                    |  |  |  |

| Case List                |                                                                                                    |                                                                                                    |
|--------------------------|----------------------------------------------------------------------------------------------------|----------------------------------------------------------------------------------------------------|
| Case Id                  | Description                                                                                                    | Expected Result                                                                                                    |
| QueueObject_<br>Delete_4 | <ul> <li>To delete a queue object which is not present.</li> <li>1. Set valid login credentials</li> <li>2. Test the value of capability "cdmi_queues" by reading system wide capability.</li> <li>3. Test the value of capability "cdmi_delete_queue" by reading capability object "Queue".</li> <li>4. Execute PUT request for container by specifying container name as "TestContainer1" <i>Put <root uri="">/TestContainer1/</root></i></li> <li>5. Execute DELETE request for queue object using URI : <i>DELETE <root uri="">/TestContainer1/qo1</root></i></li> <li>6. Check for correct Http status code returned.</li> </ul> | <ul> <li>User should be able to perform the expected operation.</li> <li>Capability "cdmi_queues" should be supported by cloud storage vendor.</li> <li>Capability "cdmi_delete_queue" should be supported by cloud storage vendor.</li> <li>'TestContainer1' should be created at the desired location.</li> <li>Queue object is not found for Delete request.</li> <li>Http status code- 404 should be returned.</li> </ul> |

| Case List                |                                                                                                    |                                                                                                    |
|--------------------------|----------------------------------------------------------------------------------------------------|----------------------------------------------------------------------------------------------------|
| Case Id                  | Description                                                                                                    | Expected Result                                                                                                    |
| QueueObject_<br>Delete_5 | <ul> <li>To delete an existing queue object</li> <li>1. Set valid login credentials</li> <li>2. Test the value of capability "cdmi_<br/>queues" by reading system wide<br/>capability.</li> <li>3. Test the value of capability<br/>"cdmi_delete_queue" by reading</li> </ul>                                                              | <ul> <li>User should be able to perform the expected operation.</li> <li>Capability "cdmi_queues" should be supported by cloud storage vendor.</li> <li>Capability "cdmi_delete_queue" should be supported by cloud</li> </ul> |
|                          | <ul> <li>capability object "Queue".</li> <li>4. Execute PUT request for container by specifying container name as "TestContainer1" <i>Put <root uri="">/Testcontainer1/</root></i></li> <li>5. Execute PUT request for queue object by specifying queue object name as "qo1" <i>Put <root uri="">/Testcontainer1/qo1</root></i></li> </ul> | <ul> <li>storage vendor.</li> <li>'TestContainer1' should be created at the desired location.</li> <li>'qo1' should be created in'TestContainer1'.</li> <li>Queue object is successfully deleted.</li> </ul>                   |
|                          | <ol> <li>Execute DELETE request for queue object using URI : DELETE </li> <li>DELETE </li> <li>TestContainer1/qo1</li> <li>Check for correct Http status code returned.</li> </ol>                                                                                                    | <ul> <li>Http status code- 204 should be returned.</li> </ul>                                                                                                    |

This test scenario includes those Http requests which have CDMI content type.

| Scenario ID | QueueObject_<br>05                                                                                                    | Version No.    | 1.2.3 | Test<br>Ref. | Plan | Compliance_test_pl<br>an_ver1.0.2 |
|-------------|----------------------------------------------------------------------------------------------------|----------------|-------|--------------|------|-----------------------------------|
| Environment | <ul> <li>1 GB RAI</li> <li>Software –</li> <li>JUnit</li> <li>JDK 1.5</li> <li>CDMI Co</li> <li>Networking Env</li> </ul> | mpliant Storag |       |              |      |                                   |

### Preparation

- Update the following contents in Configuration file:
- Server name
- Set Valid login credentials
- Set Valid but unauthorized login credentials
- IP address of the CDMI complaint server
- Port no
- Company name
- Logging path
- TLS flag

| Case List                 |                                                                                                    |                                                                                                    |
|---------------------------|----------------------------------------------------------------------------------------------------|----------------------------------------------------------------------------------------------------|
| Case Id                   | Description                                                                                                    | Expected Result                                                                                                    |
| QueueObject_e<br>nqueue_5 | <ul> <li>To enqueue a new value into an existing queue object.</li> <li>1. Set valid login credentials.</li> <li>2. Test the value of capability "cdmi_queues" by reading system wide capability.</li> <li>3. Execute PUT request for container by specifying container name as "TestContainer1" using URI – <i>PUT <root uri="">/TestContainer1/</root></i></li> <li>4. Execute PUT request for data object by specifying queue object name ("qo1") and its parent directory as container name using URI – <i>PUT<root uri="">/TestContainer1/qo1</root></i>.</li> <li>5. Set value in request body for POST request for Enqueue.</li> <li>6. Execute POST request using URI – <i>POST <root uri="">/TestContainer1/qo1</root></i></li> <li>7. Check for correct Http status code returned.</li> </ul> | <ul> <li>User should be able to perform the expected operation.</li> <li>Capability "cdmi_queues" should be supported by cloud storage vendor.</li> <li>'TestContainer1' should be created under container 'TestContainer1'.</li> <li>New values are enqueued into existing queue object.</li> <li>Http status code- 204 should be returned.</li> </ul> |

This test scenario includes those Http requests which have CDMI content type.

| Scenario ID | QueueObject_<br>06                                                                                                    | Version No.    | 1.2.3 | Test<br>Ref. | Plan | Compliance_test_pl<br>an_ver1.0.2 |
|-------------|----------------------------------------------------------------------------------------------------|----------------|-------|--------------|------|-----------------------------------|
| Environment | <ul> <li>1 GB RA</li> <li>Software –</li> <li>JUnit</li> <li>JDK 1.5</li> <li>CDMI Co</li> <li>Networking Env</li> </ul> | mpliant Storag |       |              |      |                                   |

### Preparation

Update the following contents in Configuration file:

- Server name
- Set Valid login credentials
- Set Valid but unauthorized login credentials
- IP address of the CDMI complaint server
- Port no
- Company name
- Logging path
- TLS flag

| Case List           |                                                                                                    |                                                                                                    |
|---------------------|----------------------------------------------------------------------------------------------------|----------------------------------------------------------------------------------------------------|
| Case Id             | Description                                                                                                    | Expected Result                                                                                                    |
| Queue_dequeu<br>e_6 | <ul> <li>To Dequeue oldest value from an existing queue object.</li> <li>1. Set valid login credentials.</li> <li>2. Test the value of capability "cdmi_queues" by reading system wide capability.</li> <li>3. Execute PUT request for container by specifying container name as "TestContainer1" using URI – <i>PUT <root uri="">/TestContainer1/</root></i></li> <li>4. Execute PUT request for data object by specifying queue object name ("qo1") and its parent directory as container name using URI – <i>PUT</i></li></ul> | <ul> <li>User should be able to perform the expected operation.</li> <li>Capability "cdmi_queues" should be supported by cloud storage vendor.</li> <li>'TestContainer1' should be created at the desired location.</li> <li>'qo1' should be created under container 'TestContainer1'.</li> <li>Oldest value is successfully dequeued from queue object.</li> <li>Http status code- 204 should be returned.</li> </ul> |

## 3.18 Domain object\_Create

This test scenario includes those Http requests which have CDMI content type.

| Scenario ID | DomainObject<br>_01                                                                                                    | Version No.    | 1.2.3 | Test<br>Ref. | Plan | Compliance_test_pl<br>an_ver1.0.2 |
|-------------|----------------------------------------------------------------------------------------------------|----------------|-------|--------------|------|-----------------------------------|
| Environment | <ul> <li>1 GB RA</li> <li>Software –</li> <li>JUnit</li> <li>JDK 1.5</li> <li>CDMI Co</li> <li>Networking Env</li> </ul> | mpliant Storag |       |              |      |                                   |

#### Preparation

Update the following contents in Configuration file:

- Server name
- Set Valid login credentials
- Set Valid but unauthorized login credentials
- IP address of the CDMI complaint server
- Port no
- Company name
- Logging path
- TLS flag

| Case List                                                                           |                                                                                                    |                                                                                                    |
|-------------------------------------------------------------------------------------|----------------------------------------------------------------------------------------------------|----------------------------------------------------------------------------------------------------|
| Case Id                                                                             | Description                                                                                                    | Expected Result                                                                                                    |
| Domainobject_<br>Create_9                                                           | <ul> <li>To copy an existing domain object to new domain object.</li> <li>1. Set valid login credentials</li> <li>2. Test the value of capability "cdmi_domains" by reading system wide capability.</li> <li>3. Test the value of capability "cdmi_create_domain" by reading capability object "Domain"</li> </ul> | <ul> <li>User should be able to perform the expected operation.</li> <li>Capability "cdmi_domains" should be supported by cloud storage vendor.</li> <li>Capability "cdmi_create_domain" should be supported by cloud storage vendor.</li> </ul> |
|                                                                                     | <ol> <li>Execute PUT request for domain<br/>object by specifying domain name<br/>as "TestDomain1" using URI</li> </ol>                                                                                                    | <ul> <li>'TestDomain1' should be created at the desired location.</li> <li>Request body should be</li> </ul>                                                                                                    |
|                                                                                     | 5. Put <root uri="">/<br/>cdmi_domains/TestDomain1/</root>                                                                                                    | <ul> <li>successfully set for 'copy' field.</li> <li>'TestDomain2' should be created as a copy of</li> </ul>                                                                                                    |
|                                                                                     | <ol> <li>Set request message body by<br/>specifying 'copy' field with the URI<br/>of existing domain object i.e.<br/>"TestDomain1/".</li> </ol>                                                                                                    | 'TestDomain1'.                                                                                                    |
|                                                                                     | 7. Execute the PUT request for new domain object by specifying domain object name ("TestDomain2") using URI – Put <root uri="">/</root>                                                                                                    | Get request should be                                                                                                    |
| <i>cdmi_domains/TestDomain2/</i><br>8. Check for correct Http status code returned. | executed successfully to verify<br>that 'TestDomain2' has been<br>created.                                                                                                    |                                                                                                    |
|                                                                                     | <ol> <li>Verify that all mandatory fields for<br/>the "TestDomain2" are returned in<br/>the response body.</li> </ol>                                                                                                    |                                                                                                    |
|                                                                                     | 10. Execute the GET request by specifying domain object name ("TestDomain2") using URI –                                                                                                    |                                                                                                    |

URI>/

Put

<root cdmi\_domains/TestDomain2/

| Case List                 |                                                                                                    |                                                                                                    |
|---------------------------|----------------------------------------------------------------------------------------------------|----------------------------------------------------------------------------------------------------|
| Case Id                   | Description                                                                                                    | Expected Result                                                                                                    |
| Domainobject_<br>Create_4 | <ul> <li>To create a domain object:</li> <li>11. Set valid login credentials</li> <li>12. Test the value of capability "cdmi_domains" by reading system wide capability.</li> <li>13. Test the value of capability "cdmi_create_domain" by reading capability object "Domain".</li> <li>14. Execute PUT request for domain object by specifying domain name as "TestDomain1" with parent directory as "cdmi_domains" using URI <i>Put </i></li> <li>Put </li> <li>root URI&gt;/cdmi_domains/TestDomain1 /</li> <li>15. Check for correct Http status code returned.</li> <li>16. Verify that all mandatory fields for the "TestDomain1" are returned in the response body.</li> <li>17. Verify if domain object has been created successfully by executing GET request using URI-GET<root uri="">/cdmi_domains/TestDomain1/</root></li> </ul> | <ul> <li>User should be able to perform the expected operation.</li> <li>Capability "cdmi_domains" should be supported by cloud storage vendor.</li> <li>Capability "cdmi_create_domain" should be supported by cloud storage vendor.</li> <li>'TestDomain1' should be created at the desired location.</li> <li>Http status code- 201 should be returned.</li> <li>All mandatory fields for the 'TestDomain1' should be returned.</li> <li>GET request should be executed successfully to check that domain object is created.</li> </ul> |

| Case List                 |                                                                                                    |                                                                                                    |
|---------------------------|----------------------------------------------------------------------------------------------------|----------------------------------------------------------------------------------------------------|
| Case Id                   | Description                                                                                                    | Expected Result                                                                                                    |
| Domainobject_<br>Create_8 | <ul> <li>To create a domain object without slash in URI.</li> <li>1. Set valid login credentials</li> <li>2. Test the value of capability "cdmi_domains" by reading system wide capability.</li> <li>3. Test the value of capability "cdmi_create_domain" by reading capability object "Domain".</li> <li>4. Execute PUT request for domain object by specifying domain name as "TestDomain1" with parent directory as "cdmi_domains" using URI <i>Put &lt; root URI&gt;/cdmi_domains/TestDomain1</i></li> <li>5. Check for correct Http status code returned.</li> </ul> | <ul> <li>User should be able to perform the expected operation.</li> <li>Capability "cdmi_domains" should be supported by cloud storage vendor.</li> <li>Capability "cdmi_create_domain" should be supported by cloud storage vendor.</li> <li>'TestDomain1' should not be created.</li> <li>Http status code- 400 should be returned.</li> </ul> |

## 3.19 Domain object\_Read

This test scenario includes those Http requests which have CDMI content type.

| Scenario ID | DomainObject<br>_02                                                                                                    | Version No.    | 1.2.3 | Test<br>Ref. | Plan | Compliance_test_pl<br>an_ver1.0.2 |
|-------------|----------------------------------------------------------------------------------------------------|----------------|-------|--------------|------|-----------------------------------|
| Environment | <ul> <li>1 GB RAI</li> <li>Software –</li> <li>JUnit</li> <li>JDK 1.5</li> <li>CDMI Co</li> <li>Networking Env</li> </ul> | mpliant Storag |       |              |      |                                   |

#### Preparation

Update the following contents in Configuration file:

- Server name
- Set Valid login credentials
- Set Valid but unauthorized login credentials
- IP address of the CDMI complaint server
- Port no
- Company name
- Logging path
- TLS flag

| Case IdDescriptionExpected ResultDomainobject<br>Read_6To Read a domain object:<br>6. Set valid login credentials<br>7. Test the value of capability "cdmi<br>domains" by reading system wide<br>capability.• User should be able to perform<br>the expected operation.<br>• Capability "cdmi_domains"<br>should be supported by cloud<br>storage vendor.8. Execute PUT request for domain<br>object by specifying domain name<br>as "TestDomain1" with parent<br>directory as "cdmi_domains/TestDomain1<br>/• User should be able to perform<br>the expected operation.<br>• Capability "cdmi_domains"<br>should be supported by cloud<br>storage vendor.9. Execute GET request for domain<br>object using URI<br>/. 'TestDomain1' should be<br>erecuted successfully to read<br>domain object.9. Execute GET request for domain<br>object using URI :<br>GET <root<br></root<br> Cdmi_domains/TestDomain1/Http status code- 200 should be<br>returned.10. Check for correct Http status code<br>returned.11. Verify that all mandatory fields for<br>the "TestDomain1" are returned in<br>the response body. |
|----------------------------------------------------------------------------------------------------|
| <ul> <li>Read_6</li> <li>6. Set valid login credentials</li> <li>7. Test the value of capability "cdmi_<br/>domains" by reading system wide<br/>capability.</li> <li>8. Execute PUT request for domain<br/>object by specifying domain name<br/>as "TestDomain1" with parent<br/>directory as "cdmi_domains" using<br/>URI<br/><i>Put</i> croot<br/>URI&gt;/cdmi_domains/TestDomain1<br/>/</li> <li>9. Execute GET request for domain<br/>object using URI :<br/><i>GET<root< i=""> URI&gt;/<br/><i>cdmi_domains/TestDomain1</i>/</root<></i></li> <li>9. Execute GET request for domain<br/>object using URI :<br/><i>GET<root< i=""> URI&gt;/<br/><i>cdmi_domains/TestDomain1</i>/</root<></i></li> <li>10. Check for correct Http status code<br/>returned.</li> <li>11. Verify that all mandatory fields for<br/>the "TestDomain1" are returned in</li> </ul>                                                                                                    |
|                                                                                                    |

| Case List               | Case List                                                                                                    |                                                                                                    |  |  |  |  |  |
|-------------------------|----------------------------------------------------------------------------------------------------|----------------------------------------------------------------------------------------------------|--|--|--|--|--|
| Case Id                 | Description                                                                                                    | Expected Result                                                                                                    |  |  |  |  |  |
| Domainobject_<br>Read_7 | To Read particular fields of metadata of domain object:<br>1. Set valid login credentials.                                                                         | User should be able to perform the expected operation.                                                                    |  |  |  |  |  |
|                         | <ol> <li>Test the value of capability "cdmi_<br/>domains" by reading system wide<br/>capability.</li> </ol>                                                        | <ul> <li>Capability "cdmi_domains"<br/>should be supported by cloud<br/>storage vendor.</li> </ul>                        |  |  |  |  |  |
|                         | <ol> <li>Test the value of capability<br/>"cdmi_read_metadata" by reading<br/>capability object "Domain".</li> </ol>                                               | <ul> <li>Capability "cdmi_<br/>read_metadata" should be<br/>supported by cloud storage<br/>vendor.</li> </ul>             |  |  |  |  |  |
|                         | <ol> <li>Execute PUT request for domain<br/>object by specifying domain name<br/>as "TestDomain1" with parent<br/>directory as "cdmi_domains" using</li> </ol>     | 'TestDomain1' should be created at the desired location.                                                                  |  |  |  |  |  |
|                         | URI : Put <root<br>URI&gt;/cdmi_domains/TestDomain1<br/>/</root<br>                                                                                                | <ul> <li>Metadata field should be<br/>successfully fetched from data<br/>file and set for GET request<br/>URI.</li> </ul> |  |  |  |  |  |
|                         | <ol> <li>Fetch metadata fields to be read,<br/>from data file.</li> </ol>                                                                                          | <ul> <li>GET request should be<br/>executed successfully to read<br/>metadata of domain object.</li> </ul>                |  |  |  |  |  |
|                         | <ol> <li>Execute GET request for domain<br/>object using URI : GET<root uri="">/<br/>cdmi_domains/TestDomain1/?met<br/>adata : <prefix></prefix></root></li> </ol> | Http status code- 200 should be returned.                                                                                 |  |  |  |  |  |
|                         | <ol> <li>Check for correct Http status code returned.</li> </ol>                                                                                                   | <ul> <li>Metadata fields for the<br/>'TestDomain1' should be<br/>returned in the response body.</li> </ul>                |  |  |  |  |  |
|                         | <ol> <li>Verify that required metadata field<br/>for the "TestDomain1" is returned<br/>in the response body.</li> </ol>                                            |                                                                                                    |  |  |  |  |  |
|                         |                                                                                                    |                                                                                                    |  |  |  |  |  |

| Case List               |                                                                                                    |                                                                                                    |
|-------------------------|----------------------------------------------------------------------------------------------------|----------------------------------------------------------------------------------------------------|
| Case Id                 | Description                                                                                                    | Expected Result                                                                                                    |
| Domainobject_<br>Read_1 | To Read domain object by object_id:<br>9. Set valid login credentials<br>10. Test the value of capability "cdmi_<br>domains" by reading system wide<br>capability.                                                                                                    | <ul> <li>User should be able to perform the expected operation.</li> <li>Capability "cdmi_domains" should be supported by cloud storage vendor.</li> </ul>                                                                                                    |
|                         | <ul> <li>11. Execute PUT request for domain object using URI.<br/><i>PUT</i> </li> <li><i>PUT</i> </li> <li><i>root URI&gt;/cdmi_domains/TestDomain1</i> /</li> <li>12. Retrieve object id of the domain object.</li> <li>13. Test the value of capability "cdmi_object_access_by_ID" by reading system wide capability .</li> <li>14. Execute the GET request using URI <i>GET<root< i=""> <i>URI&gt;/cdmi_objectid/<objectid i="" of<=""> <i>domain object&gt;</i></objectid></i></root<></i></li> <li>15. Check for correct Http status code returned.</li> </ul> | <ul> <li>'TestDomain1' should be created at the desired location.</li> <li>Domain object_id is successfully retrieved.</li> <li>Capability     "cdmi_object_access_by_ID" should be supported by cloud storage vendor.</li> <li>Domain object is listed successfully.</li> <li>.Http Status Code 200 is returned.</li> </ul> |

| Case List               |                                                                                                    |                                                                                                    |
|-------------------------|----------------------------------------------------------------------------------------------------|----------------------------------------------------------------------------------------------------|
| Case Id                 | Description                                                                                                    | Expected Result                                                                                                    |
| Domainobject_<br>Read_3 | <ul> <li>To Read domain object with invalid header field.</li> <li>1. Set valid login credentials</li> <li>2. Test the value of capability "cdmi_domains" by reading system wide capability.</li> <li>3. Execute PUT request for domain object by specifying domain name as "TestDomain1" with parent directory as "cdmi_domains" using URI <i>Put </i></li> <li>Put </li> <li>root URI&gt;/cdmi_domains/TestDomain1 /</li> <li>4. Set invalid header in the GET request.</li> <li>5. Execute GET request for domain object using URI : <i>GET<root uri="">/cdmi_domains/TestDomain1/</root></i></li> <li>6. Check for correct Http status code returned.</li> <li>.</li> </ul> | <ul> <li>Capability "cdmi_domains" should be supported by cloud storage vendor.</li> <li>User should be able to perform the expected operation.</li> <li>'TestDomain1' should be created at the desired location.</li> <li>GET request should not be executed.</li> <li>Http status code- 406 should be returned.</li> </ul> |

| Case List               |                                                                                                    |                                                                                                    |
|-------------------------|----------------------------------------------------------------------------------------------------|----------------------------------------------------------------------------------------------------|
| Case Id                 | Description                                                                                                    | Expected Result                                                                                                    |
| Domainobject_<br>Read_8 | <ul> <li>To Read domain object with wrong credentials:</li> <li>16. Test the value of capability "cdmi_domains" by reading system wide capability.</li> <li>17. Execute PUT request for domain object by specifying domain name as "TestDomain1" with parent directory as "cdmi_domains" using URI <i>Put </i></li> <li>Put </li> <li>root URI&gt;/cdmi_domains/TestDomain1 /</li> <li>18. Set wrong credentials in the GET Request.</li> <li>3 .Execute GET request for domain object using URI <i>: GET<root uri="">/cdmi_domains/TestDomain1/</root></i></li> <li>7. Check for correct Http status code returned.</li> </ul> | <ul> <li>Capability "cdmi_domains" should be supported by cloud storage vendor.</li> <li>'TestDomain1' should be created at the desired location.</li> <li>GET request should not be executed.</li> <li>Http status code- 401 should be returned.</li> </ul> |

## 3.20 Domain object\_Update

This test scenario includes those Http requests which have CDMI content type.

| Scenario ID | DomainObject<br>_03                                                                                                    | Version No.     | 1.2.3 | Test<br>Ref. | Plan | Compliance_test_pl<br>an_ver1.0.2 |
|-------------|----------------------------------------------------------------------------------------------------|-----------------|-------|--------------|------|-----------------------------------|
| Environment | <ul> <li>1 GB RAI</li> <li>Software –</li> <li>JUnit</li> <li>JDK 1.5</li> <li>CDMI Co</li> <li>Networking Env</li> </ul> | mpliant Storage |       |              |      |                                   |

# Preparation

Update the following contents in Configuration file:

- Server name
- Set Valid login credentials
- Set Valid but unauthorized login credentials
- IP address of the CDMI complaint server
- Port no
- Company name
- Logging path
- TLS flag

| Case List                 |                                                                                                    |                                                                                                    |
|---------------------------|----------------------------------------------------------------------------------------------------|----------------------------------------------------------------------------------------------------|
| Case Id                   | Description                                                                                                    | Expected Result                                                                                                    |
| Domainobject_<br>Update_1 | <ul> <li>To update Domain Object using object_id:</li> <li>1. Set valid login credentials</li> <li>2. Test the value of capability "cdmi_domains" by reading system wide capability.</li> <li>3. Execute PUT request for domain object by specifying domain name as "TestDomain1" with parent directory as "cdmi_domains" using URI <i>Put &lt; root URI&gt;/cdmi_domains/TestDomain1 /</i></li> <li>4. Retrieve object id of the domain object.</li> <li>5. Test the value of capability "cdmi_object_access_by_ID" by reading system wide capability</li> <li>6. Set valid field in request body for update.</li> <li>7. Execute PUT request for domain object using URI <i>Put &lt; URI&gt;/cdmi_object_acces_int URI&gt;/cdmi_object_acces_int URI&gt;/cdmi_object_acces_int URI&gt;/cdmi_object_acces_int URI&gt;/</i></li> <li>8. Check for correct Http status code returned. a</li> </ul> | <ul> <li>User should be able to perform the expected operation.</li> <li>Capability "cdmi_domains" should be supported by cloud storage vendor.</li> <li>'TestDomain1' should be created at the desired location.</li> <li>Domain object id is successfully retrieved.</li> <li>Capability "cdmi_object_access_by_ID" should be supported by Cloud vendor</li> <li>Domain object is updated successfully.</li> <li>.Http Status Code 204 is returned.</li> </ul> |

| Case List                 |                                                                                                    |                                                                                                    |
|---------------------------|----------------------------------------------------------------------------------------------------|----------------------------------------------------------------------------------------------------|
| Case Id                   | Description                                                                                                    | Expected Result                                                                                                    |
| Domainobject_<br>Update_3 | <ul> <li>To update Domain Object with invalid fields in URI: <ol> <li>Set valid login credentials</li> <li>Test the value of capability "cdmi_domains" by reading system wide capability.</li> </ol> </li> <li>Execute PUT request for domain object by specifying domain name as "TestDomain1" with parent directory as "cdmi_domains" using URI <i>Put<root uri="">/cdmi_domains/TestDomain1 /</root></i></li> <li>Set invalid field in URI for update.</li> <li>Execute PUT request for domain object using URI <i>Put<root uri="">/cdmi_domains/TestDomain1/?</root></i></li> </ul> | <ul> <li>User should be able to perform the expected operation.</li> <li>Capability "cdmi_domains" should be supported by cloud storage vendor.</li> <li>'TestDomain1' should be created at the desired location</li> <li>Domain object is not updated.</li> <li>Http Status Code 400 is returned</li> </ul> |

| Case List                  |                                                                                                    |                                                                                                    |  |  |  |  |
|----------------------------|----------------------------------------------------------------------------------------------------|----------------------------------------------------------------------------------------------------|--|--|--|--|
| Case Id                    | Description                                                                                                    | Expected Result                                                                                                    |  |  |  |  |
| Domainobject_<br>Update_10 | <ul> <li>To update Domain Object without slash in URI:</li> <li>1. Set valid login credentials</li> <li>2. Test the value of capability "cdmi_domains" by reading system wide capability.</li> </ul>                                                                                                    | <ul> <li>User should be able to perform the expected operation.</li> <li>Capability "cdmi_domains" should be supported by cloud storage vendor.</li> </ul>   |  |  |  |  |
|                            | <ul> <li>3. Execute PUT request for domain object by specifying domain name as "TestDomain1" with parent directory as "cdmi_domains" using URI <i>Put </i></li> <li>Put </li> <li><i>Put </i></li> <li>root URI&gt;/cdmi_domains/TestDomain1 /</li> <li>4. Execute PUT request for domain object using URI : <i>Put<root uri="">/cdmi_domains/TestDomain1</root></i></li> <li>5. Check for correct Http status code returned.</li> </ul> | <ul> <li>'TestDomain1' should be created at the desired location</li> <li>Domain object is not updated.</li> <li>Http Status Code 400 is returned</li> </ul> |  |  |  |  |

### 3.21 Domain object\_Delete

This test scenario includes those Http requests which have CDMI content type.

| Scenario ID | DomainObject<br>_04                                                                                                    | Version No.     | 1.2.3 | Test<br>Ref. | Plan | Compliance_test_pl<br>an_ver1.0.2 |
|-------------|----------------------------------------------------------------------------------------------------|-----------------|-------|--------------|------|-----------------------------------|
| Environment | <ul> <li>1 GB RAI</li> <li>Software –</li> <li>JUnit</li> <li>JDK 1.5</li> <li>CDMI Co</li> <li>Networking Env</li> </ul> | mpliant Storage |       |              |      |                                   |

### Preparation

- Update the following contents in Configuration file:
- Server name
- Set Valid login credentials
- Set Valid but unauthorized login credentials
- IP address of the CDMI complaint server
- Port no
- Company name
- Logging path
- TLS flag

| Case List |             |                 |
|-----------|-------------|-----------------|
| Case Id   | Description | Expected Result |

| Case List                 |                                                                                                    |                                                                                                    |  |  |  |
|---------------------------|----------------------------------------------------------------------------------------------------|----------------------------------------------------------------------------------------------------|--|--|--|
| Case Id                   | Description                                                                                                    | Expected Result                                                                                                    |  |  |  |
| Domainobject_<br>Delete_3 | <ul> <li>To delete a domain object with unauthenticated credentials.</li> <li>6. Test the value of capability "cdmi_domains" by reading system wide capability.</li> <li>7. Test the value of capability "cdmi_delete_domain" by reading capability object "Domain".</li> <li>8. Execute PUT request for domain object by specifying domain name as "TestDomain1" with parent directory as "cdmi_domains" using URI <i>Put </i></li> <li>Put </li> <li>root URI&gt;/cdmi_domains/TestDomain1 /</li> <li>9. Set unauthenticated credentials in DELETE request.</li> <li>10. Execute DELETE request for domain object using URI : <i>DELETE &lt;<rod uri="">/cdmi_domains/TestDomain1/</rod></i></li> <li>11. Check for correct Http status code returned</li> </ul> | <ul> <li>Capability "cdmi_domains" should be supported by cloud storage vendor.</li> <li>Capability "cdmi_delete_domain" should be supported by cloud storage vendor.</li> <li>'TestDomain1' should be created at the desired location.</li> <li>DELETE request should not be executed</li> <li>Http status code-403 should be returned.</li> </ul> |  |  |  |

| Case List                 |                                                                                                    |                                                                                                    |  |  |  |
|---------------------------|----------------------------------------------------------------------------------------------------|----------------------------------------------------------------------------------------------------|--|--|--|
| Case Id                   | Description                                                                                                    | Expected Result                                                                                                    |  |  |  |
| Domainobject_<br>Delete_1 | <ul> <li>To delete a domain object by objectid:</li> <li>Set valid login credentials.</li> <li>Test the value of capability "cdmi_<br/>domains" by reading system wide<br/>capability.</li> <li>Test the value of capability</li> </ul> | <ul> <li>User should be able to perform the expected operation.</li> <li>Capability "cdmi_domains" should be supported by cloud storage vendor.</li> <li>Capability</li> </ul> |  |  |  |
|                           | "cdmi_delete_domain" by reading capability object "Domain".                                                                                                    | "cdmi_delete_domain" should<br>be supported by cloud storage<br>vendor.                                                                                                    |  |  |  |
|                           | • Execute PUT request for domain object by specifying domain name as "TestDomain1" with parent directory as "cdmi_domains" using URI Put                                                                                                | <ul> <li>'TestDomain1' should be created at the desired location.</li> <li>Objectid should be successfully</li> </ul>                                                          |  |  |  |
|                           | URI>/cdmi_domains/TestDomain1/                                                                                                    | retrieved.                                                                                                    |  |  |  |
|                           | <ul> <li>Retrieve objectid of the domain<br/>object.</li> </ul>                                                                                                    | <ul> <li>DELETE request should be<br/>executed successfully to delete<br/>domain object.</li> </ul>                                                                            |  |  |  |
|                           | Execute DELETE request for<br>domain object using URI :<br>DELETE <root uri="">/<br/>cdmi_objectid/<objectid domain="" of="">/</objectid></root>                                                                                        | <ul> <li>Http status code- 204 should be returned.</li> </ul>                                                                                                    |  |  |  |
|                           | Check for correct Http status code returned.                                                                                                    |                                                                                                    |  |  |  |

References

- **CDMI Specification** [1]
- <u>http://cdmi.sniacloud.com/</u> Compliance Test Plan, TCS, v1.0.1 [2]